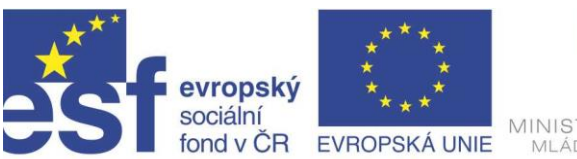

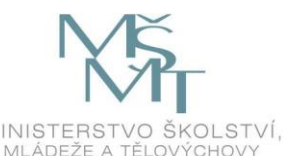

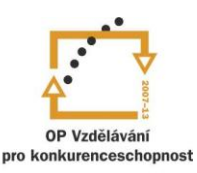

INVESTICE DO ROZVOJE VZDĚLÁVÁNÍ

## Projekt " Vzdělávání dotykem" CZ.1.07/1.3.00/51.0031

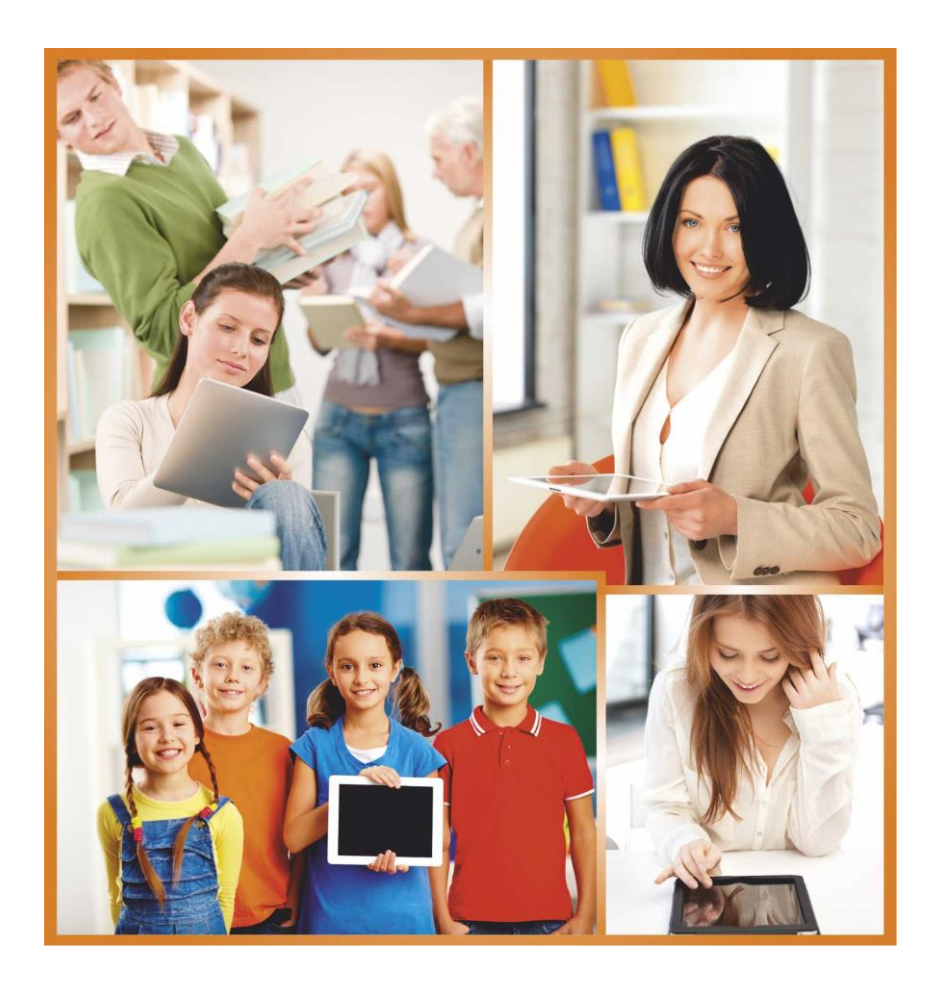

**ELEKTRONICKÉ VEDENÍ DOKUMENTŮ ŠKOLY Autor: Ing. Robert Tišer**

# <span id="page-1-0"></span>**Obsah**

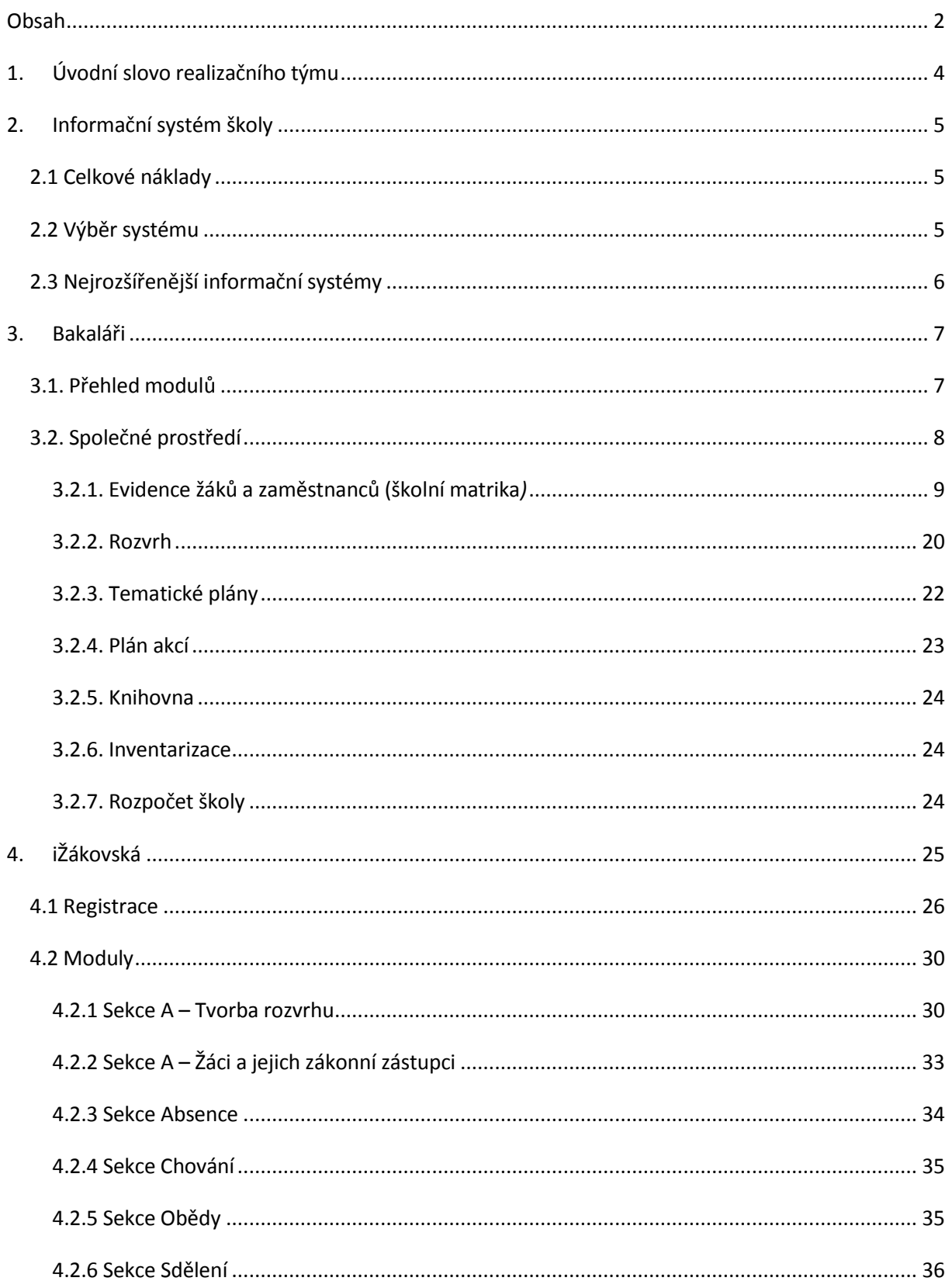

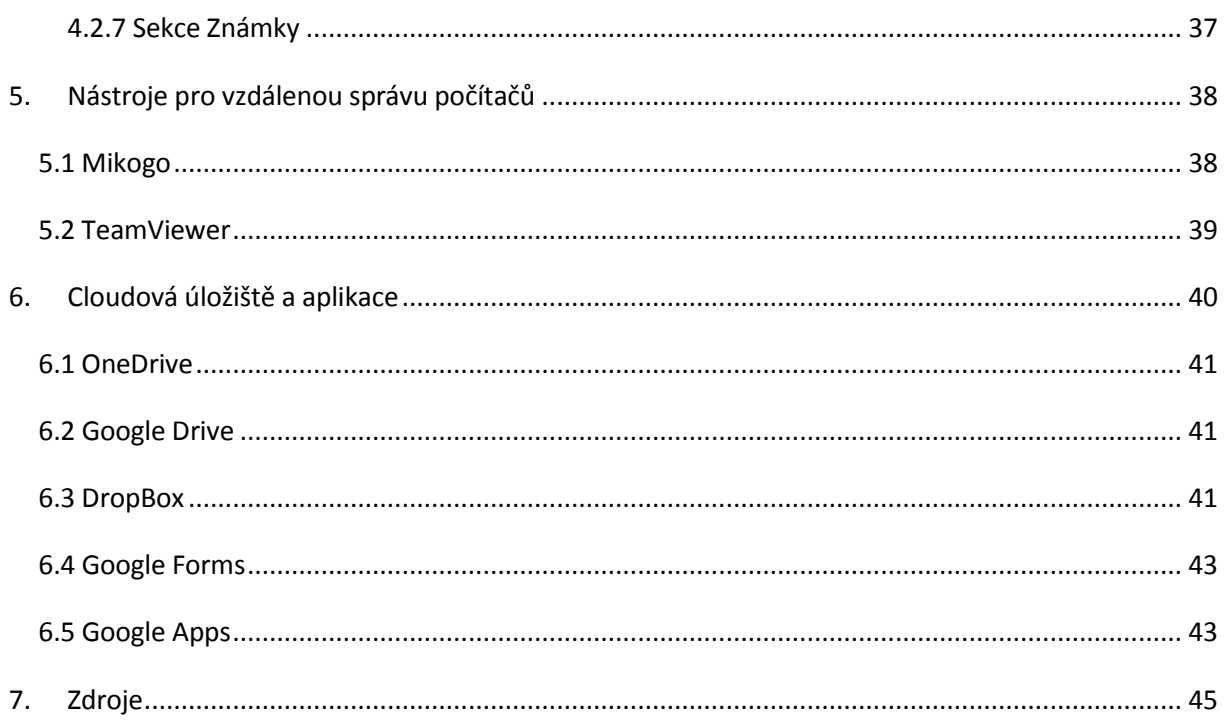

## **1.Úvodní slovo realizačního týmu**

Cílem projektu Vzdělávání dotykem je především inovovat IC zařízení ve školách pro zefektivnění výuky. V 21. století se IC neodmyslitelně stává součástí výuky na všech stupních škol. V žádném případě nemá toto zařízení sloužit k nahrazení standardní výuky, ale cílem je tuto výuku především inovovat a zefektivnit. Dnešní IC technika dokáže přitáhnout a motivovat žáky k předmětům, které nepatří mezi oblíbené pro svoji složitost. Pokud učitel dokáže propojit klasickou výuku s informačními technologiemi, může se i z neoblíbeného předmětu stát populární.

Uvědomujeme si, že využívání moderních IC zařízení klade na učitele nemalé nároky, a jedinou možností, jak v tomto obstát, je neustálé vzdělávání se. Proto jsme do tohoto projektu zařadili i množství kurzů, které jsme koncipovali tak, abychom co nejvíce pomohli učitelům se získáním praktických dovedností v této oblasti.

Kurzy jsme rozdělili do 4 vzdělávacích oblastí. První je zaměřena na problematiku zadávání veřejných zakázek při pořizování ICT zařízení do škol, druhá aktivita je zaměřena na obecné znalosti ovládání ICT, včetně ochrany autorských práv a nebezpečí počítačové kriminality a kyberšikany. Třetí a čtvrtá aktivita jsou již plně zaměřeny na využití ICT ve školách. Učitelé mají možnost seznámit se s využitím ICT technologií při vedení elektronických dokumentů, s tvorbou elektronických výukových materiálů, včetně jejich ukládání na virtuální uložiště. Dále se pedagogové seznámí s možností využití ICT zařízení při výuce cizích jazyků, matematiky, českého jazyka, odborných a přírodopisných předmětů.

Kurzy jsou koncipovány a přizpůsobeny vždy dané škole, protože jsme si vědomi, že existují značné rozdíly ve vybavenosti škol ICT zařízením a technických znalostí jednotlivých učitelů.

Cílem výukového materiálu není komplexní shrnutí dané problematiky, ale především shrnutí obecných informací, na kterých je možné dále stavět. Je důležité připomenout, že ICT technologie jdou neustále dopředu a pokud chce učitel využívat tato zařízení ve své výuce, je nutné se v této oblasti neustále vzdělávat.

Věříme, že tímto projektem pomůžeme učitelům v aplikaci ICT do výuky a usnadníme jim tuto nelehkou práci.

*Realizační tým Centra vzdělanosti Libereckého kraje, p. o.*

## **2.Informační systém školy**

• Informační systém (IS) umožňuje komunikaci a zpracování informací.

• Školní IS zajišťují bezpečné ukládání informací důležitých pro činnost školy, jejich další zpracování pro řízení školy, pro komunikaci v rámci školy, ale i s rodiči a dalšími orgány.

• IS by měl vytvářet podmínky pro rychlejší, pružnější a efektivnější rozhodování managementu škol.

• V komerčním sektoru je kvalita IS alfou a omegou fungování firmy a klíčem k přežití na trhu.

• Náklady na takovéto IS svou nezbytnost odrážejí, jsou zpravidla velice vysoké.

• IS používané ve školách jsou velmi levné, ale kvalitní. Většina škol se totiž spokojí se standardním programem bez nutnosti dodatečných úprav. Školní systémy zpravidla obsahují většinu funkcí potřebných ve školách, procesy a činnosti zajišťované školami se od sebe zase tolik neliší.

### <span id="page-4-0"></span>2.1 Celkové náklady

• Pro vedení školy je nutné si uvědomit, že pořizovací cena systému je jen jedním z řady nákladů, které je potřeba na bezproblémové používání systému vynaložit.

• Kromě pořízení se jedná o náklady na administraci, údržbu a opravy, školení, podporu uživatelů, aktualizace apod.

• Cena systému se zpravidla odvíjí od zakoupených modulů (je-li systém modární) a počt žáků, resp. velikosti školy. Kromě pořizovací ceny je vhodné si dopředu zjistit i ceny aktualizací a případných zásahů dodavatele (hodinová cena).

• Cena samotného softwaru by neměla při rozhodování o pořízení nového systému být hlavním kritériem výběru.

### <span id="page-4-1"></span>2.2 Výběr systému

• Rozšířenost neboli počet instalací IS ve školách je jedna z nejdůležitějších informací. Mnozí dodavatelé na svých stránkách uvádějí počet instalací, resp. Počet prodaných licencí. Mnohé školy v průběhu let přecházejí na jiné systémy, číslo vyjadřující počet prodaných licencí tudíž neznamená počet škol, kde je daný software aktuálně provozován.

5

• Zázemí a renomé výrobce – etablovaná společnost, která školní IS dodává do škol již 20 let, bude v této činnosti úspěšně pokračovat s mnohem větší pravděpodobností, než firma, která se na webu profiluje jako tzv. start-up a která nabízí vlastní IS, jenž vznikl loni z žákovského projektu.

• Dalším důležitým hlediskem jsou možnosti a způsoby podpory. Nezřídka se stává, že z důvodu havárie přestane systém správně pracovat a je potřeba zachránit a obnovit nedostupná data. Konzultační telefonní linka, případně nějaká možnost on-line kontaktu je bezpodmínečně nutným minimem. Dostupnost servisních technických pracovníků v lokalitě školy, tedy bez zdlouhavého dojíždění přes celou republiku, je dalším aspektem uživatelské podpory. Kvalitní web s propracovaným systémem zveřejněných často kladených otázek a odpovědí pak zase znakem profesionality výrobce software.

• Většina dodavatelů dnes také nabízí demo verzi. Zpravidla mají na internetu volně dostupné verze některé limity, například omezený maximálním počtem žák nebo možnost spustit jen několik základních modulů IS.

• Některé školy si vystačí s elektronickým řešením evidence žáků a tiskem vysvědčení. Potřeby jednotlivých škol se v závislosti na mnoha událostech mění, proto je vhodné přihlížeti k tomu, zda je dodávaný IS založen na kvalitní softwarové platformě a výrobce nebude s jeho rozšiřováním či přizpůsobováním novým podmínkám světa IT mít problémy.

• Export a import dat je potřeba nejen při přechodu z jednoho systému na druhý, ale i v případě, že s daty potřebujete něco vyzkoušet a samozřejmě nechcete ohrozit stabilní verzi IS. Kvalitní systémy umožňují převod dat z konkurenčních systémů.

• U některých systémů je jedním z hlavních rysů přístup k datům přes internet. Jiné IS je nutné instalovat na školní server. I takové by ale měly umožnit přístup pod uživatelským účtem (jméno + heslo) k datům vzdáleně (např. pro rodiče).

• Prostřednictvím internetu dnes také běžně probíhá aktualizace. Existují i jiné distribuční kanály, ale pouze on-line aktualizace nabízí dostatečnou flexibilitu a možnost reagovat na problémy, které se zjistily až po uvolnění poslední verze.

### <span id="page-5-0"></span>2.3 Nejrozšířenější informační systémy

- sSc Rozvrhy (Applied Software Consultants)
- Bakaláři (Bakaláři Software)
- iŠkola (Computer Media)
- iŽákovská (Schindler Systems, s.r.o.)
- SAS (MP-Soft)
- Škola OnLine (CCAA Group)

## **3.Bakaláři**

• Bakaláři jsou nejrozšířenější software pro školní administrativu na školách v ČR.

• Program řeší evidenci žáků (školní matrika) a zaměstnanců, klasifikaci (zápis známek, tisk vysvědčení a třídních výkazů, grafické zpracování prospěchu), přípravu úvazků, sestavení rozvrhu hodin, plánování akcí školy, suplování. Další moduly programu Bakaláři slouží pro přijímací řízení resp. zápis do 1. ročníku, inventarizaci majetku, rozpočet školy, půjčování knih a učebnic, rozpis maturitních zkoušek, tvorbu tematických plánů atd.

• Tento program se prodává jako síťová multilicence pro všechny počítače školy.

### <span id="page-6-0"></span>3.1. Přehled modulů

- Společné prostředí (+ Aktualizace z www a Archivace)
- - Evidence žáků a zaměstnanců (školní matrika)
- - - Třídní kniha
- - - Webbové aplikace (zápis známek, informace pro rodiče)
- - - Přijímací zkoušky, zápis do 1. ročníku ZŠ
- - - Grafické zpracování klasifikace
- - - Rozpis maturit
- - Knihovna
- - Inventarizace
- - Rozpočet školy
- - Plán akcí školy
- - Rozvrh hodin (vč. generátoru)
- - - Suplování
- - Tematické plány
- Provázanost modulů:
	- Všechny moduly systému Bakaláři vyžadují *Společné prostředí*.
	- Grafické zpracování klasifikace vyžaduje napojení na data *Evidence*. Také *Třídní knihu*, *Webové aplikace*, *Přijímací zkoušky*, *Zápis do 1. ročníku ZŠ* a *Rozpis maturit* nemá smysl používat bez *Evidence*.
	- Suplování je nadstavbou Rozvrhu. Provoz modulu *Třídní kniha* má smysl pouze při současném využití *Rozvrhu* a *Suplování*.

### <span id="page-7-0"></span>3.2. Společné prostředí

• Modul, který je nezbytný pro všechny části systému Bakaláři. Obsahuje základní údaje potřebné pro ostatní moduly (předměty, třídy, vyučovací skupiny, učební plány, úvazky, apod.).

• Část Aktualizace umožňuje pohodlnou průběžnou aktualizaci systému prostřednictvím stránek výrobce.

• Archivace slouží pro jednoduché a přehledné zálohování datových souborů.

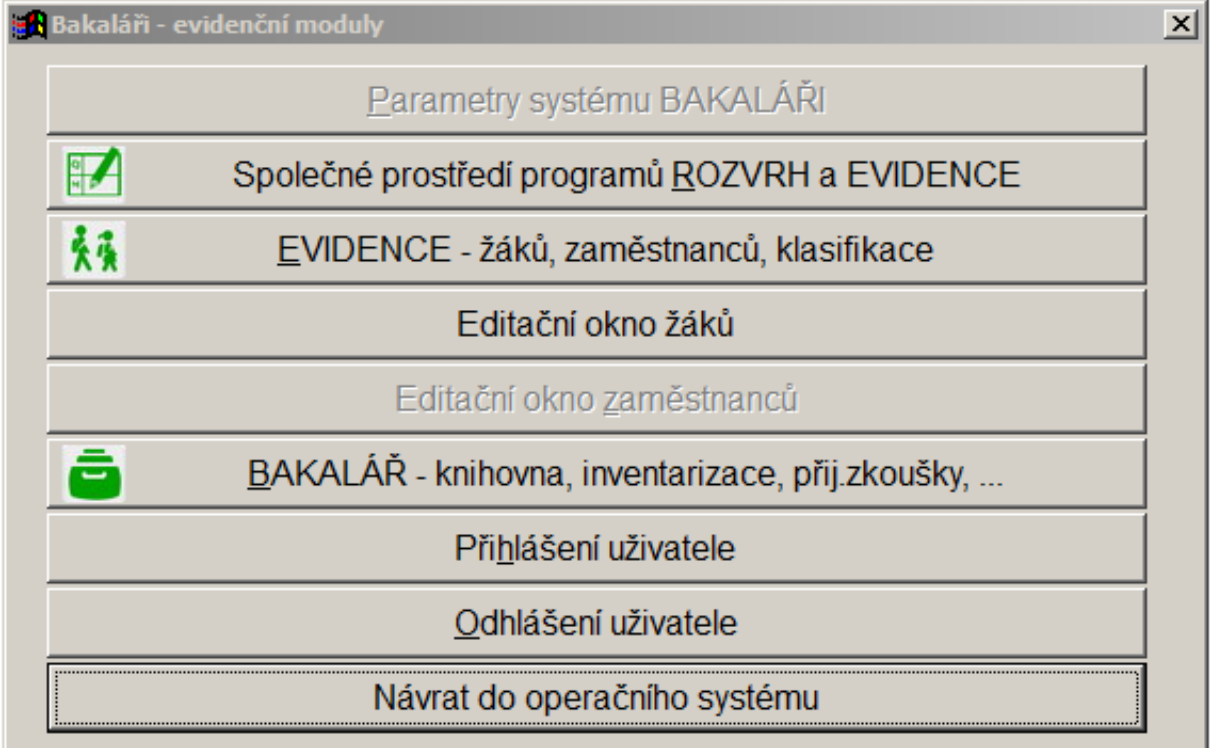

### *Obrázek 1: Společné rozhraní*

### <span id="page-8-0"></span>3.2.1. Evidence žáků a zaměstnanců (školní matrika*)*

• Evidence žáků a zaměstnanců v systému Bakaláři zpracovává vedle osobních údajů zejména klasifikaci žáků, vč. tisku vysvědčení. Je plně využitelná pro vedení školní matriky.

• Elektronická podoba dat poskytuje velké množství přehledů a tiskových výstupů. Připraveny jsou stovky nejrůznějších sestav. Uživatelé je mohou modifikovat a podle potřeby doplňovat nové.

• Tiskové výstupy programu umožňují vést potřebnou pedagogickou dokumentaci (třídní výkazy, katalogové listy).

• Tisk vysvědčení je připraven na většinu používaných blanketů (SEVT) a umožňuje i dodatečné úpravy.

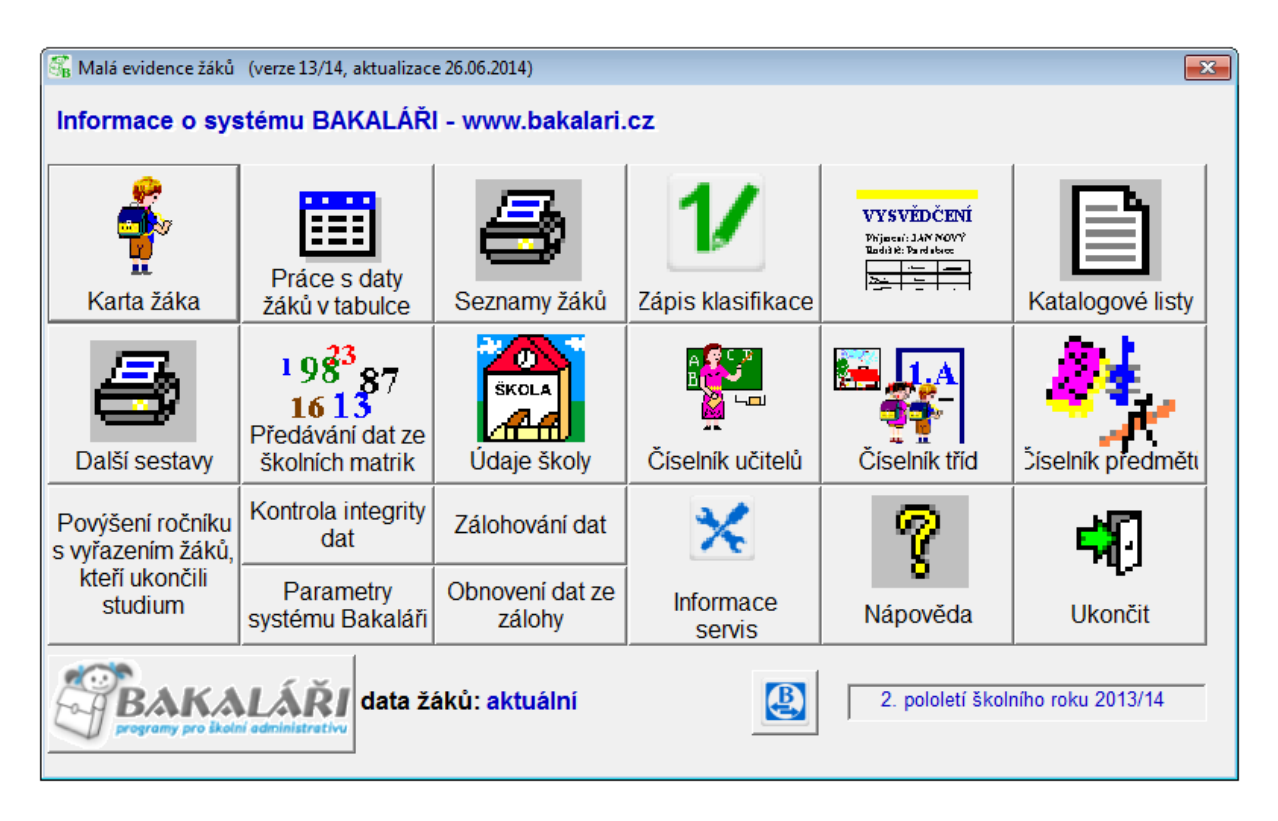

*Obrázek 2: Obrázek malé Evidence (škola do 100 žáků)*

### *3.2.1.1. Třídní kniha a webové aplikace*

• Elektronická třídní kniha umožnuje zápis jednotlivých hodin (číslo, téma hodiny, poznámky apod.), zadávání nepřítomnosti žáků v hodinách, omlouvání absence třídním učitelem s možností tiskových výstupů v podobě původní třídní knihy. Program plnohodnotně nahrazuje třídní knihy v papírové podobě.

• Výhodou elektronické třídní knihy je snadnější přístup všech vyučujících i ředitelství k veškerým datům. Odpadá "putování" TK po chodbách např. v hodinách volitelných předmětů, nehrozí obávaná ztráta TK.

• Vazba na rozvrh a suplování umožňuje získávat informace o absenci v jednotlivých vyučovacích předmětech. Zadaná absence je zobrazována v rozvrzích žáků v Evidenci, ve webové aplikaci (rodičům žáka), v modulu Přehled výuky (případně včetně téma probírané látky v hodině).

• Provoz modulu TK má smysl pouze při současném využití Rozvrhu a Suplování.

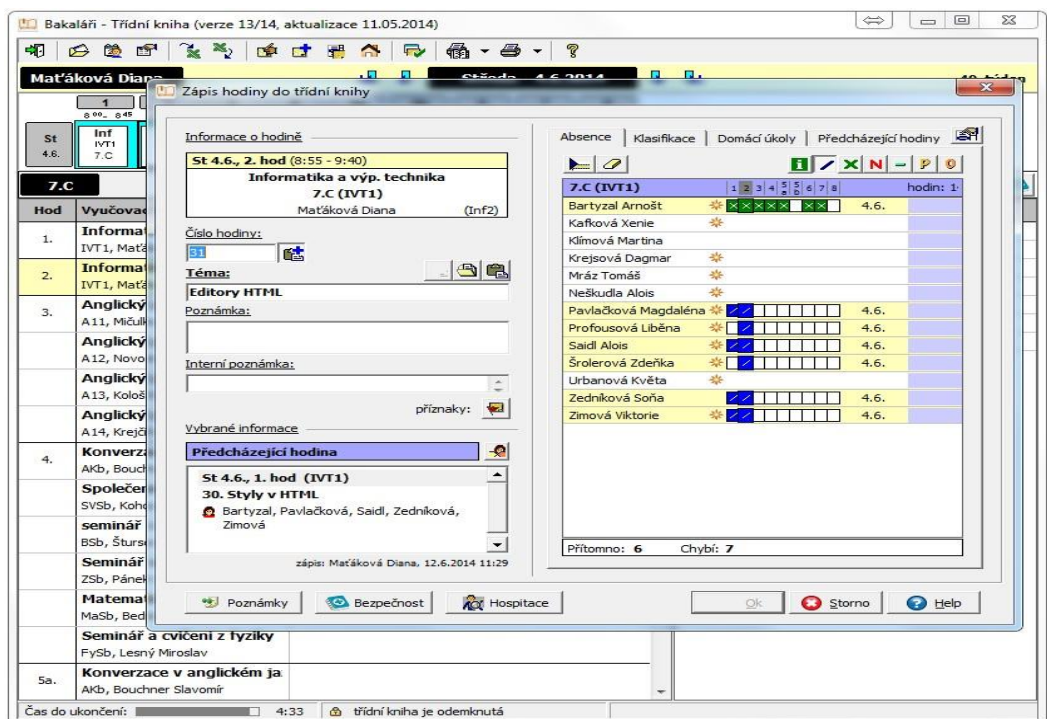

*Obrázek 4: Třídní kniha*

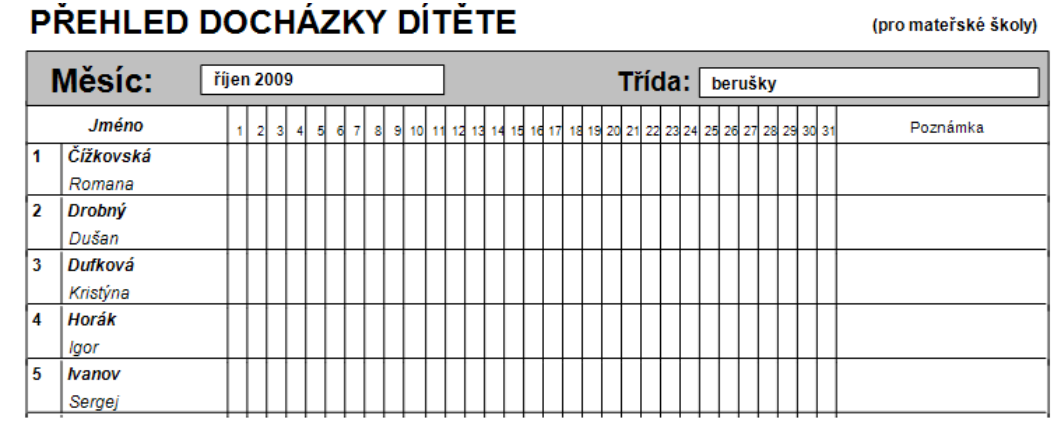

*Obrázek 5: Přehled docházky žáka*

#### ČESKÁ REPUBLIKA

Gymnázium JKT, Nové Hradiště - testovací škola

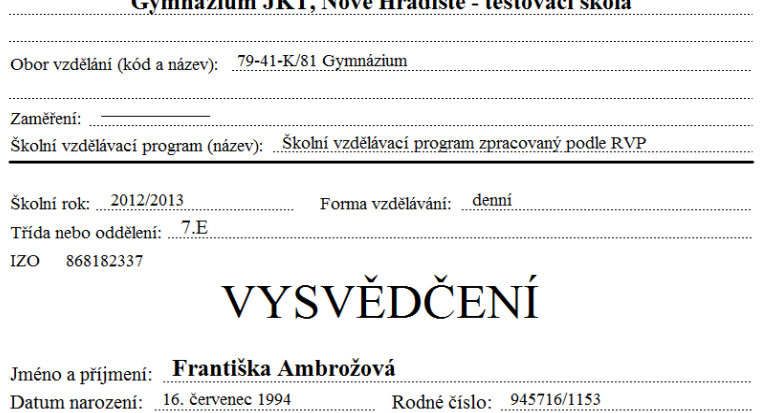

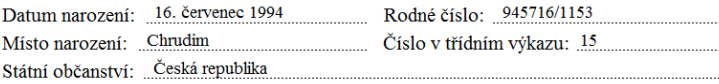

Hodnocení výsledků vzdělávání vyjádřené klasifikací za 7. ročník

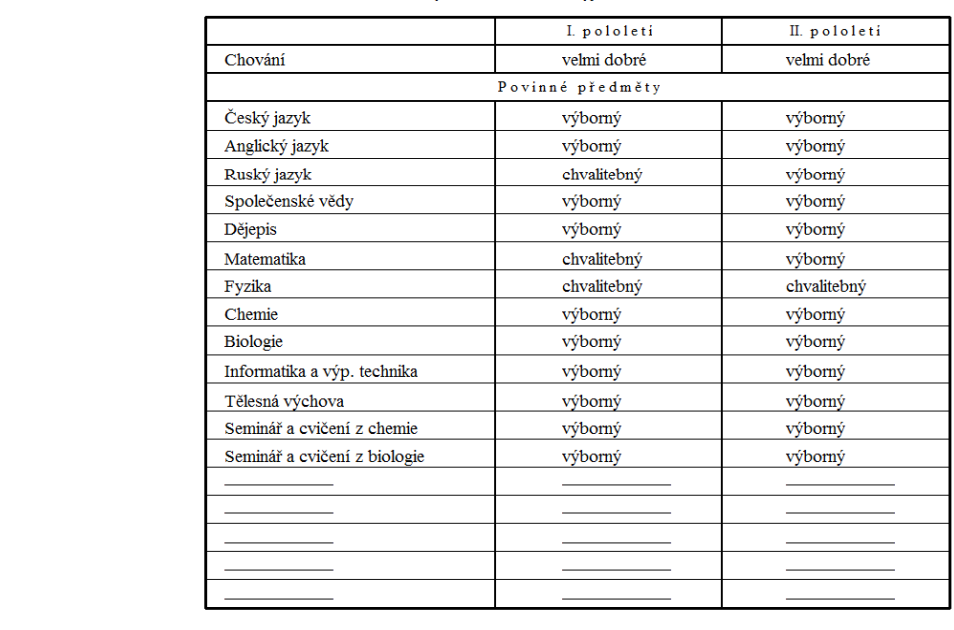

*Obrázek 6: Vysvědčení*

### *3.2.1.2. Přijímací zkoušky, zápis do 1. ročníku ZŠ*

• Modul je obousměrně propojen s Evidencí. Umožňuje shromáždit podklady o uchazečích, stanovit kritéria pro jejich hodnocení, evidovat pod tajnými kódy výsledky zkoušek a sestavovat komplexní hodnocení jednotlivců.

• Obsahuje tisky pozvánek, výsledkových listin, rozhodnutí o přijetí a nepřijetí. Variantou tohoto modulu je zápis do 1. ročníku.

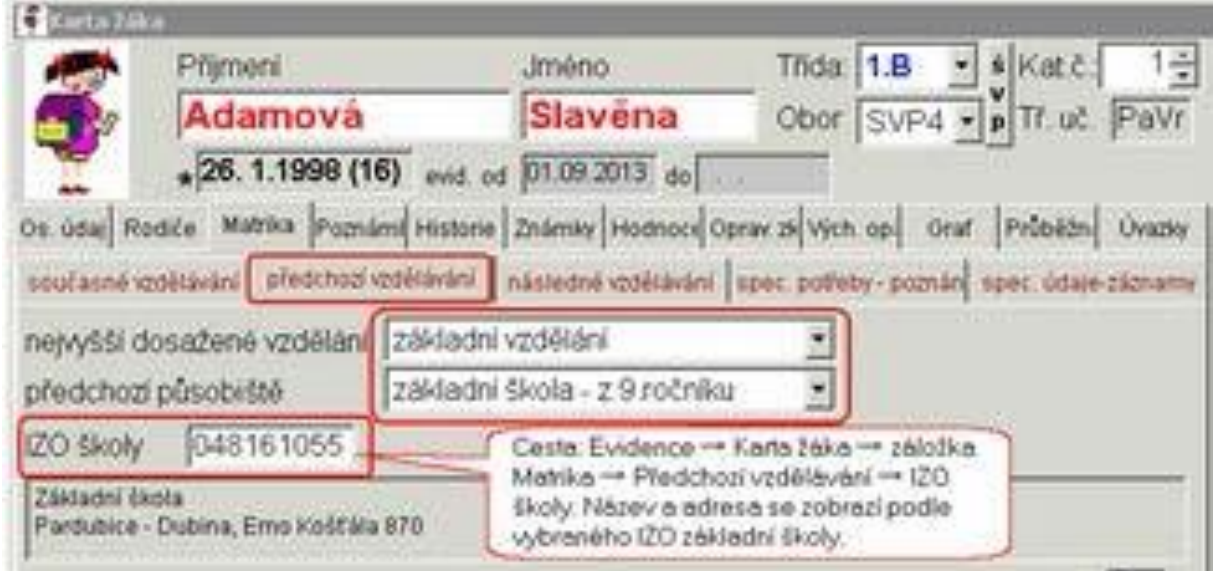

*Obrázek 7: Karta žáka*

### *3.2.1.3. Grafické zpracování klasifikace*

• Zobrazuje různé přehledy prospěchu a zameškaných hodin tříd i jednotlivých žáků (během celé docházky, či srovnání v aktuálním pololetí) v různých typech grafů s možností vytvářet sestavy pro prezentaci těchto informací. Z grafů je např. velmi dobře patrný vývoj prospěchu či zameškaných hodin během studia.

• Umožňuje získat důležité informace o prospěchu žáků a tříd. Různá srovnání průměru ve třídách, skupinách a předmětech mnohé napoví i o vyučujících.

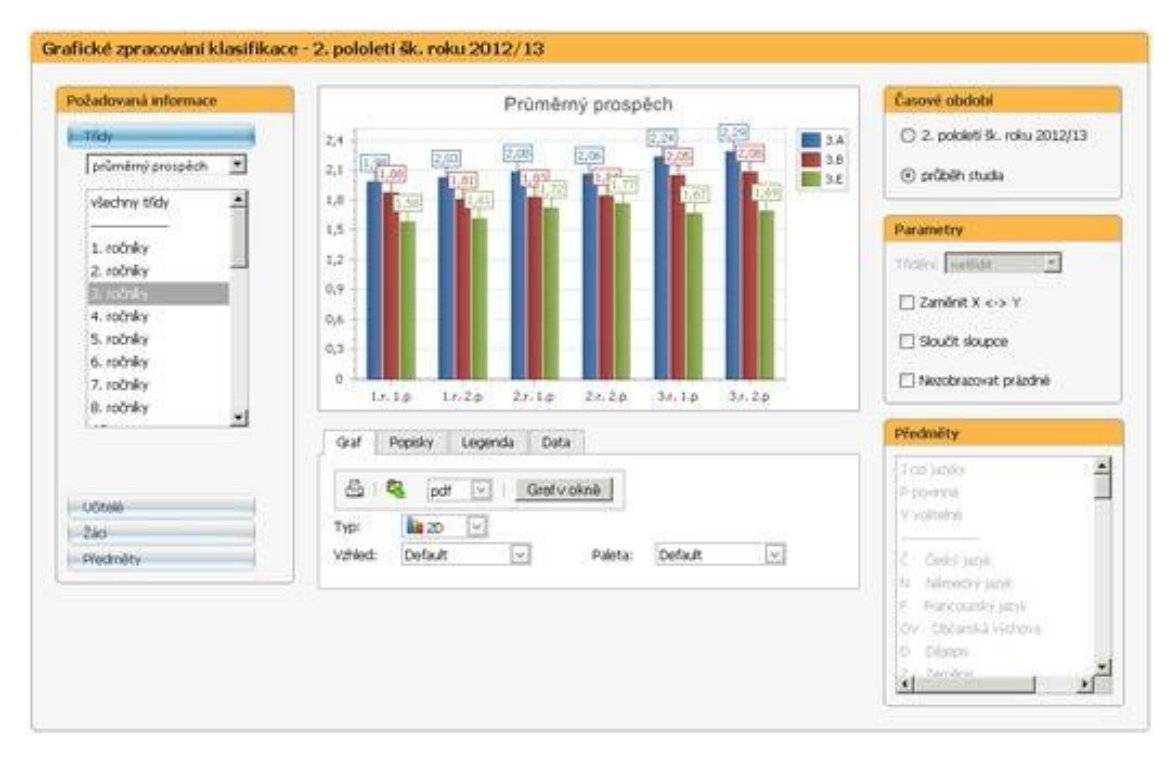

*Obrázek 8: Grafické zpracování klasifikace*

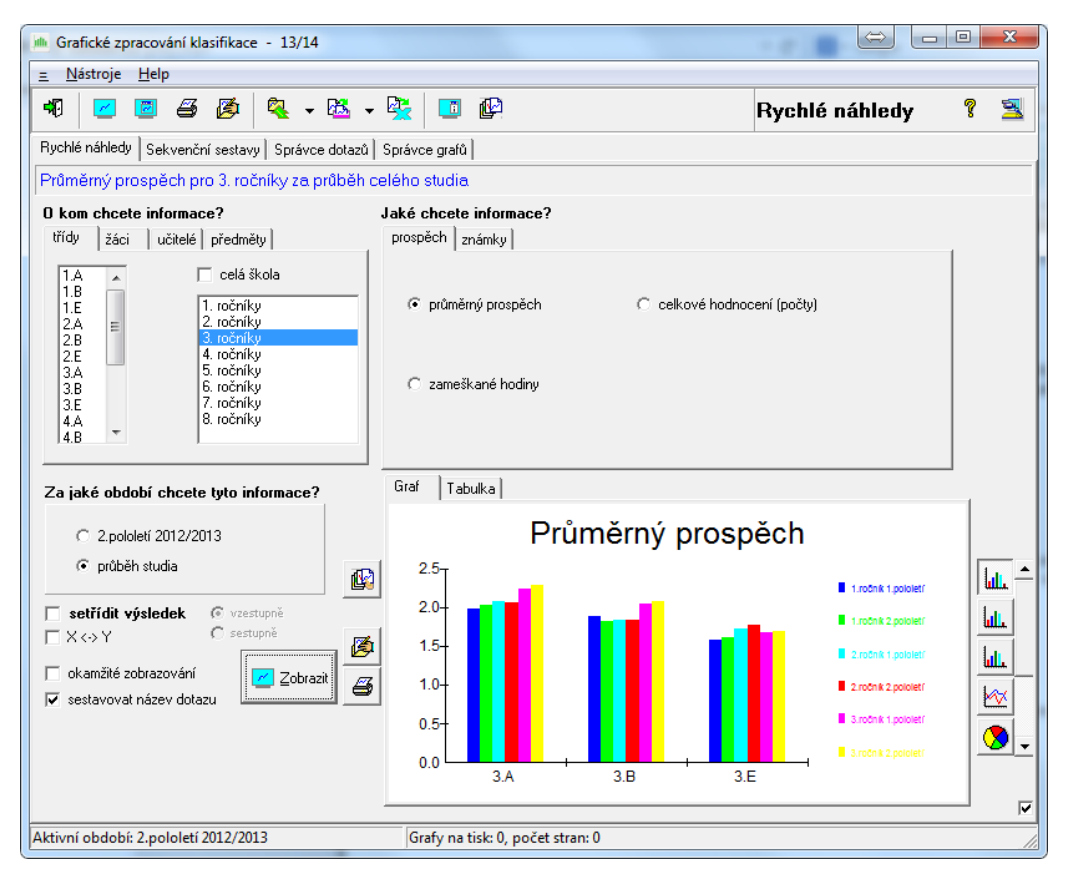

*Obrázek 9: Grafické zpracování klasifikace*

### *3.2.1.4. Rozpis maturit*

• Modul načte z Evidence data maturantů, maturitních předmětů a zkoušejících. Program pomůže rozvrhnout maturující třídy do jednotlivých týdnů a sestavit rozvrh maturit. Tiskové sestavy obsahují celkový přehled maturitního týdne, rozpisy zkoušek a podobně. Přítomnost u zkoušek se zanese do Suplování jako absence.

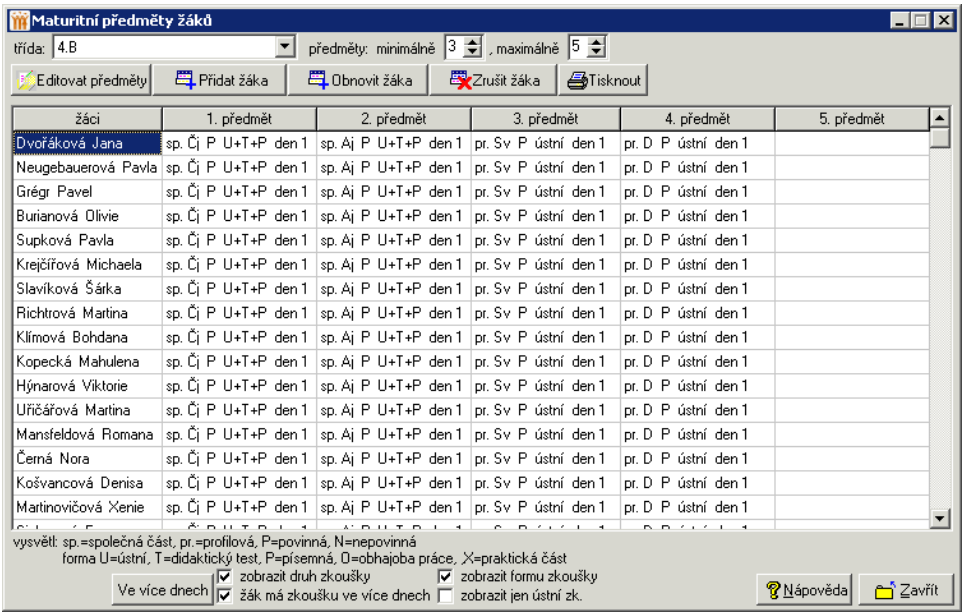

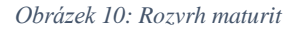

#### *3.2.1.5. Webové aplikace*

• Modul zpřístupňuje rodičům informace o klasifikaci (známky ze zkoušení a z testů) a docházce žáků, osobní rozvrh žáka a změny v něm (odpadlé vyučování, změny v předmětech), akce školy (exkurze, kulturní, sportovní akce apod.).

• Umožňuje komunikaci mezi vedením školy, učiteli, žáky a jejich rodiči – např. hromadné rozesílání pozvánek (se zpětnou vazbou, kteří z rodičů ještě zprávu nečetli), předávání výukových materiálů studijním skupinám, vytváření anket apod.

• Rodiče tak mohou včas reagovat na případný špatný prospěch svého dítěte, na hodiny zameškané bez jejich vědomí, na kázeňské prohřešky apod.

• Zobrazení záznamů z elektronické TK o probírané látce a zadaných úkolech v jednotlivých předmětech určitě přivítají např. nemocní žáci a samozřejmě i jejich rodiče.

### 3.2.1.5.1. Obsah webové aplikace

• Osobní údaje žáka – dle výběru žáka, rodiče mohou nejen kontrolovat, zda škola eviduje správné údaje (tel. č., adresy…), systém umožňuje i přímé ohlašování změn.

• Pololetní klasifikace – kompletní pololetní klasifikace ve všech ročnících od počátku studia, přehled zameškaných hodin atd.

• Průběžná klasifikace – přehled všech průběžně zadaných známek (lze volit, zda zobrazovat i témata, váhy známek, poznámky, průměr apod.).

• Průběžná docházka – napojení na modul TK (evidenci zameškaných hodin – zobrazení po dnech, měsících, ale i přímo po vyučovacích hodinách).

- Výchovná opatření přehled třídních důtek, pochval atd. za aktuální pololetí nebo za celé studium.
- Rozvrh hodin
- Třídní kniha možnost zápisu hodin do elektronické TK.
- Vyučované předměty seznam předmětů s učiteli, kteří daný předmět žáka vyučují.
- Ankety modul pro vyplňování anket pro žáky a rodiče.
- Plán akcí
- Komunikační systém školy modul pro komunikaci mezi ředitelstvím, učiteli, rodiči, případně žáky.

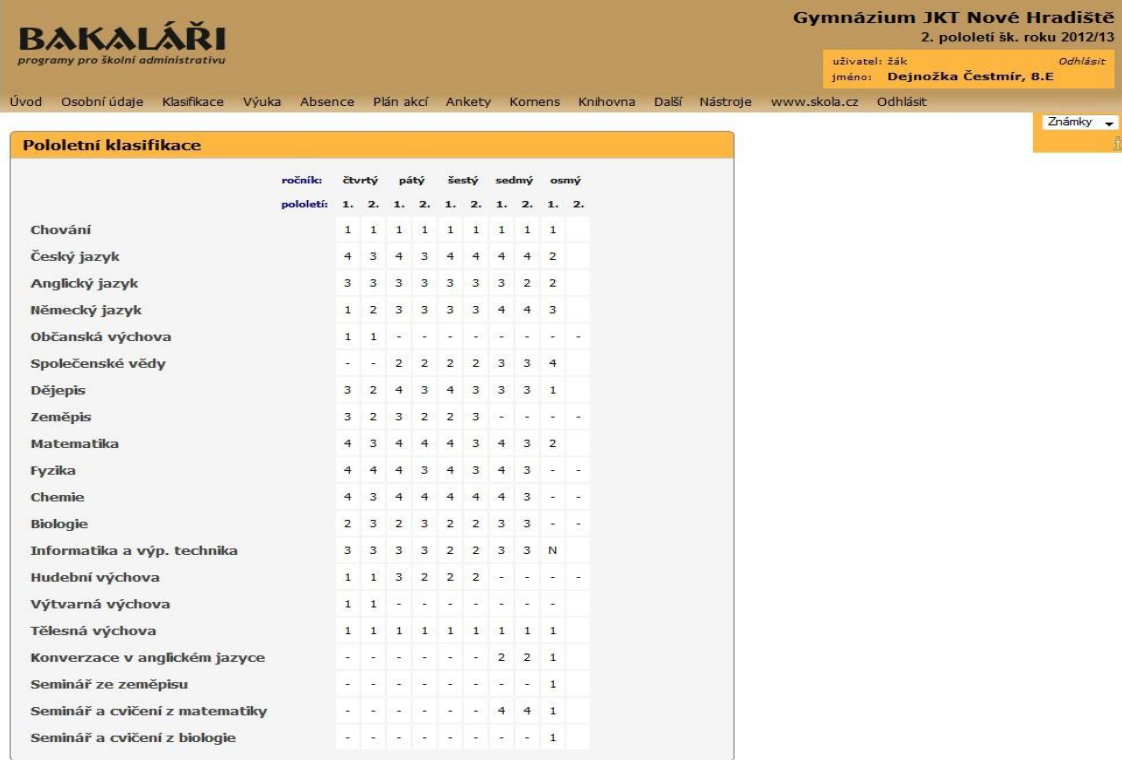

### *Obrázek 11: Přehled prospěchu žáka*

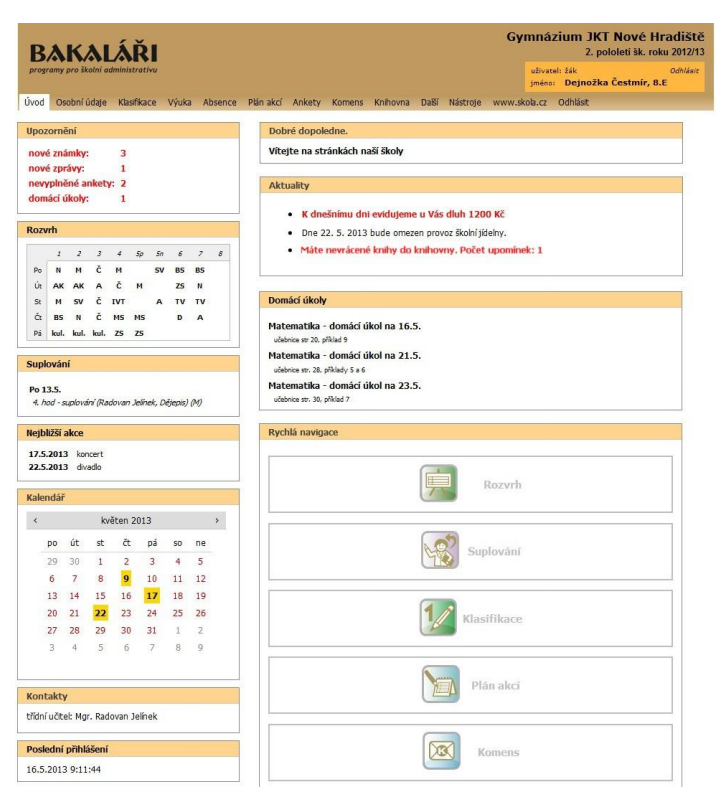

*Obrázek 12: Webové aplikace*

|                                                                                                    |                       |                |                                    |                                                            |                     |                              |  |               |                         | <b>Gymnázium JKT Nové Hradiště</b><br>2. pololetí šk. roku 2012/13 |
|----------------------------------------------------------------------------------------------------|-----------------------|----------------|------------------------------------|------------------------------------------------------------|---------------------|------------------------------|--|---------------|-------------------------|--------------------------------------------------------------------|
| programy pro školní administrativu                                                                                          |                       |                |                                    |                                                            |                     |                              |  | uživatel: žák |                         | Odhlásit<br>jméno: Dejnožka Čestmír, 8.E                           |
| Osobní údaje Klasifikace Výuka Absence Plán akcí Ankety Komens Knihovna Další Nástroje www.skola.cz Odhlásit<br><b>Uvod</b> |                       |                |                                    |                                                            |                     |                              |  |               |                         |                                                                    |
|                                                                                                    |                       |                |                                    |                                                            |                     |                              |  |               | Detail Plán 1. pololetí | $\sqrt{\phantom{a}}$ zobrazit $\nabla$                             |
| Průběžná klasifikace 1. pololetí                                                                                            |                       |                |                                    |                                                            |                     |                              |  |               |                         |                                                                    |
| Český jazyk                                                                                                    |                       | 4-             | 5                                  | $\overline{4}$<br>9.10.12 9.10.12                          |                     |                              |  |               |                         |                                                                    |
| Anglický jazyk                                                                                                    |                       | $\overline{2}$ |                                    |                                                            |                     |                              |  |               |                         |                                                                    |
| Německý jazyk                                                                                                    | 2,65                  | $2 -$          | $2 -$<br>$\overline{4}$<br>14.1.13 | 4<br>$\overline{2}$<br>14.1.13  14.1.13  9.10.12           | 2-<br>3             | $\mathbf{1}$<br>$\mathbf{1}$ |  |               |                         |                                                                    |
| Společenské vědy                                                                                                    | $\tilde{\phantom{a}}$ | 3              |                                    |                                                            |                     |                              |  |               |                         |                                                                    |
| <b>Dějepis</b>                                                                                                    | 5                     | $\overline{2}$ | 5<br>$\mathbf{1}$<br>17.9.12       |                                                            |                     |                              |  |               |                         |                                                                    |
| <b>Matematika</b>                                                                                                    | $\overline{3}$        | 3              | 4<br>$\mathbf 1$                   | $\overline{2}$<br>$\mathbf{1}$<br>12.10.12 27.9.12 27.9.12 | 3<br>$\mathbf{1}$   |                              |  |               |                         |                                                                    |
| Informatika a výp. technika                                                                                                 | $4.06$ 2-             |                | 3<br>$\overline{2}$                | ė.<br>U<br>18.1.13  15.1.13  7.1.13  2.10.12               | 3<br>$\overline{4}$ | 5<br>$\overline{9}$          |  |               |                         |                                                                    |
| Tělesná výchova                                                                                                    | a)                    | 1              |                                    |                                                            |                     |                              |  |               |                         |                                                                    |
| Konverzace v anglickém jazyce                                                                                               |                       | $\overline{2}$ |                                    |                                                            |                     |                              |  |               |                         |                                                                    |
| Seminář ze zeměpisu                                                                                                    | $\overline{2}$        | $\overline{2}$ | $\mathbf{1}$<br>5                  | з<br>5<br>9.10.12 9.10.12 27.9.12                          | $\overline{2}$<br>5 |                              |  |               |                         |                                                                    |
| Seminář a cvičení z matematiky                                                                                              |                       | 1              |                                    |                                                            |                     |                              |  |               |                         |                                                                    |
| Seminář a cvičení z biologie                                                                                                | $\overline{4}$        | 4              | 5<br>$\overline{9}$                | N<br>$\overline{9}$<br>10.10.12 3.10.12 26.9.12            | 3<br>$\overline{9}$ |                              |  |               |                         |                                                                    |

*Obrázek 13: Průběžná klasifikace*

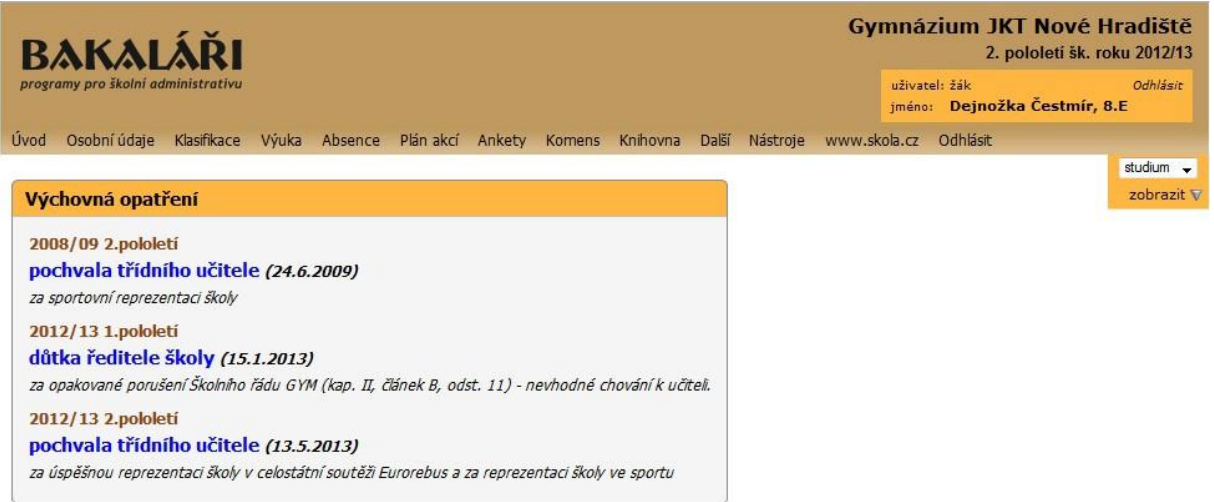

*Obrázek 14: Výchovná opatření*

| <b>BAKALARI</b>                            |                                     |                                                         | <b>Gymnázium JKT Nové Hradiště</b>               | 2. pololetí šk. roku 2012/13 |
|--------------------------------------------|-------------------------------------|---------------------------------------------------------|--------------------------------------------------|------------------------------|
| programy pro školní administrativu         |                                     |                                                         | uživatel: žák<br>Dejnožka Čestmír, 8.E<br>iméno: | Odblásir                     |
| Osobní údaje<br>Klasifikace<br><b>Uvod</b> | <b>Wuka</b><br>Absence<br>Plán akcí | Knihovna<br>Ankety Komens<br><b>Další</b><br>Nástroje   | www.skola.cz<br>Odhlásit                         |                              |
|                                            |                                     |                                                         |                                                  | Umožnit změny                |
| Osobní údaje žáka                          |                                     |                                                         |                                                  |                              |
| bydliště:                                  | Prosetin 543                        | matka:                                                  | Dejnožková<br>Františka                          |                              |
| kód okresu trvalého bydliště:              | 3603                                | matka-bydliště:                                         | Prosetin 540                                     |                              |
| PSČ:                                       | 539 76                              | matka-telefon:                                          | 208 048 059                                      |                              |
| datum narození:                            | 29.4.1991                           | zákonný zást.:                                          | matka                                            |                              |
| mobilní telefon:                           | 707 608 694                         | otec-PSC:                                               | 539 76                                           |                              |
| mobilní telefon pro SMS rodičům:           |                                     | matka-PSČ:                                              | 539 76                                           |                              |
| e-mailová adresa:                          | deinozka@skola.cz                   | kód ZP:                                                 | 205                                              |                              |
| e-mailová adresa rodičů:                   | dejnozka@mail.cz                    | jiný ZZ:                                                |                                                  |                              |
| pro posíání zpráv preferovat:              |                                     | jiný ZZ-PSČ:                                            |                                                  |                              |
| místo narození:                            | Hradec Králové                      | iiný ZZ-bydliště:                                       |                                                  |                              |
| okres narození:                            | Hradec Králové                      | iiný ZZ-telefon:                                        |                                                  |                              |
| státní občanství:                          | Česká republika                     | trvalé bydliště (liší-li se od bydliště):               |                                                  |                              |
| otec:                                      | Dejnožka Matěj                      | kvalifikátor státního občanství:                        | občan ČR                                         |                              |
| otec-bydiště:                              | Prosetin, 208                       | datum narození zákonného zástupce (pro správní řízení): |                                                  |                              |
| otec-telefon:                              | 202 208 203                         | telefon, icg, skype:                                    |                                                  |                              |

*Obrázek 15: Osobní údaje žáka*

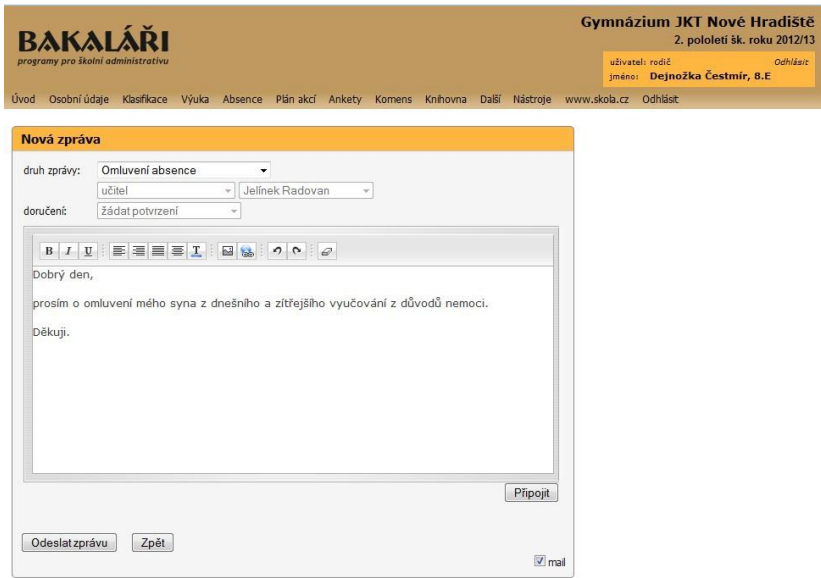

*Obrázek 16: Komunikace rodičů se školou*

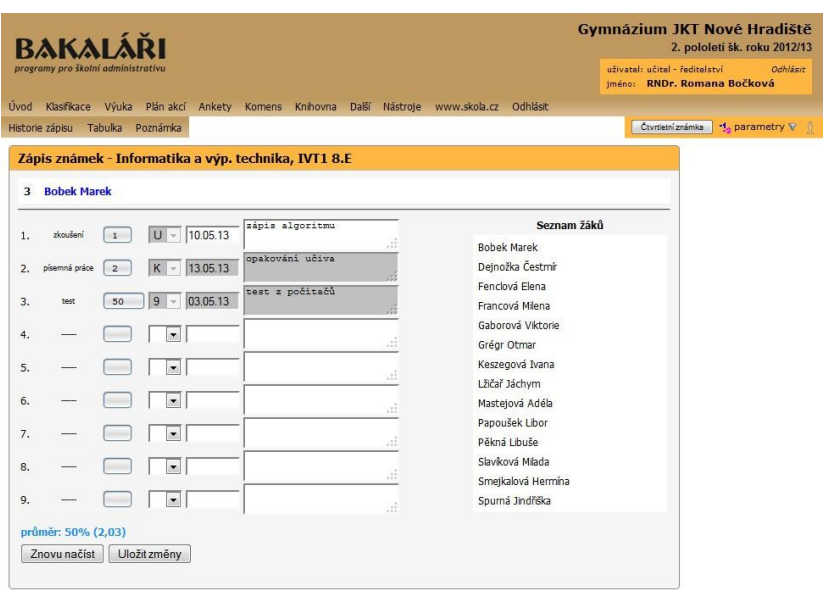

*Obrázek 17: Klasifikace v jednotlivém předmětu*

|     |                             | <b>BAKALÁŘI</b><br>programy pro školní administrativu |                                           |                                   |                       |                                                                                              |                      |                                   |                             | uživatel: učitel - ředitelství<br>Odhlásic |
|-----|-----------------------------|-------------------------------------------------------|-------------------------------------------|-----------------------------------|-----------------------|----------------------------------------------------------------------------------------------|----------------------|-----------------------------------|-----------------------------|--------------------------------------------|
|     |                             |                                                       |                                           |                                   |                       |                                                                                              |                      |                                   |                             | iméno: RNDr. Romana Bočková                |
|     |                             |                                                       |                                           |                                   |                       | Úvod Klasifikace Výuka Plán akcí Ankety Komens Knihovna Další Nástroje www.skola.cz Odhlásit |                      |                                   |                             |                                            |
|     |                             |                                                       |                                           |                                   |                       |                                                                                              |                      |                                   |                             |                                            |
|     | Třídní kniha                |                                                       |                                           |                                   |                       |                                                                                              |                      |                                   |                             |                                            |
|     |                             |                                                       |                                           | л                                 | 24.4.2013             | B<br>$\backsim$                                                                              |                      |                                   |                             |                                            |
|     | $\mathbf{1}$<br>$800 - 845$ | $\overline{\mathbf{z}}$<br>$8:55 - 9:40$              | $\overline{\mathbf{3}}$<br>$9.50 - 10.35$ | $\overline{a}$<br>$10-45 - 11-30$ | 5p<br>$11:35 - 12:20$ | 5n<br>$12:00 - 12:45$                                                                        | 6<br>$12:50 - 13:35$ | $\overline{z}$<br>$13:40 - 14:25$ | $\bf{a}$<br>$14-30 - 15-15$ |                                            |
|     | <b>IVT</b>                  | <b>IVT</b>                                            | <b>IVT</b>                                | <b>IVT</b>                        |                       |                                                                                              | <b>IVT</b>           | <b>IVT</b>                        |                             |                                            |
|     | 4.8 <sub>IV</sub> T2        | $4.8$ IVT1                                            | 8.EINT2                                   | 8. EIVT1                          |                       |                                                                                              | 4.4 <sub>IV</sub> T2 | $4.4$ $IVT1$                      |                             |                                            |
| ï.  | 4.B<br>IVT2                 |                                                       | Informatika a výp. techn zápis algoritmu  | číslo hodiny: 30                  |                       |                                                                                              |                      |                                   | 1 0                         |                                            |
| 2.  | 4.B<br>N <sub>T1</sub>      |                                                       | Informatika a výp. techn                  |                                   |                       |                                                                                              |                      |                                   | DO 0.                       |                                            |
| 3.  | 8.E<br>IVT <sub>2</sub>     | Informatika a výp. techn                              |                                           | ₫0,                               |                       |                                                                                              |                      |                                   |                             |                                            |
| 4.  | 8.E<br>IVT1                 |                                                       | Informatika a výp. techn                  |                                   |                       |                                                                                              |                      |                                   | ■ 0                         |                                            |
| Sp. |                             |                                                       |                                           |                                   |                       |                                                                                              |                      |                                   |                             |                                            |
| Sn. |                             |                                                       |                                           |                                   |                       |                                                                                              |                      |                                   |                             |                                            |
| 6.  | 4.A<br>IVT2                 |                                                       | Informatika a výp. techn                  |                                   |                       |                                                                                              |                      |                                   | 10                          |                                            |
| 7.  | 4.A<br>IVT1                 |                                                       | Informatika a výp. techn                  |                                   |                       |                                                                                              |                      |                                   | ₫0,                         |                                            |
| 8.  |                             |                                                       |                                           |                                   |                       |                                                                                              |                      |                                   |                             |                                            |

*Obrázek 18: Třídní kniha*

| <b>BAKALÁŘI</b>                                                                  |                    |  |                       | Gymnázium JKT Nové Hradiště<br>2. pololeti šk. roku 2012/13               |
|----------------------------------------------------------------------------------|--------------------|--|-----------------------|---------------------------------------------------------------------------|
| programy pro školní administrativu                                               |                    |  |                       | uživatel: učitel - ředitelství<br>Odhlásit<br>iméno: RNDr. Romana Bočková |
| <b>Uvod</b><br>Klasifikace Výuka Plán-akcí Ankety Komens Knihovna Další Nástroje |                    |  | www.skola.cz Odhlásit |                                                                           |
| Poslední přihlášení                                                              |                    |  |                       | všichni<br>v seřadit: podle času v                                        |
| Uživatel                                                                         | Přihlášen          |  |                       |                                                                           |
| Bočková Romana (BoRo)                                                            | 13.5.2013 11:38:54 |  |                       |                                                                           |
| Jelínek Radovan (JeRa)                                                           | 13.5.2013 11:38:06 |  |                       |                                                                           |
| Dejnožka Čestmír (8.E) - rodič                                                   | 13.5.2013 11:34:40 |  |                       |                                                                           |
| Deinožka Čestmír (8.E)                                                           | 13.5.2013 10:56:13 |  |                       |                                                                           |
| Bartošová Miroslava (8,E)                                                        | 9.5.2013 14:42:12  |  |                       |                                                                           |
| Bobek Marek (8.E)                                                                | 26.4.2013 14:43:22 |  |                       |                                                                           |
| Baťa Miroslav (8.E)                                                              | 26.4.2013 14:43:02 |  |                       |                                                                           |
| Slavíčková Ludmila (8.E)                                                         | 26.4.2013 14:40:49 |  |                       |                                                                           |
| Slavíková Milada (8.E)                                                           | 26.4.2013 14:37:55 |  |                       |                                                                           |
| Gaborová Viktorie (8.E)                                                          | 26.4.2013 14:35:23 |  |                       |                                                                           |
| Bartošová Miroslava (8,E) - rodič                                                | 26.4.2013 09:42:19 |  |                       |                                                                           |
| Francová Milena (8.E)                                                            | 26.4.2013 09:06:12 |  |                       |                                                                           |
| Fenclová Elena (8.E)                                                             | 26.4.2013 09:05:49 |  |                       |                                                                           |

*Obrázek 19: Historie přihlášení*

### <span id="page-19-0"></span>3.2.2. Rozvrh

• Program pomáhá tvůrci rozvrhu hlídat kolize, ukazuje prostor pro nasazení jednotlivých lístků, hledá možné výměny a přesuny hodin, to vše při současném pohledu do více rozvrhů (tříd, učitelů, místností).

• Samozřejmostí je dělení na libovolné skupiny, které se mohou skládat i ze žáků několika tříd, a práce ve více týdenních cyklech.

• Tisknout lze rozvrhy tříd, učitelů, místností a jejich přehledy.

• Součástí Rozvrhu je také nadstavba Generátor. Princip automatického generátorů spočívá ve vyhledávání lístků, jejichž nasazení by později mohlo činit potíže, a jejich postupném nasazování na vhodná místa. Automatickou tvorbu lze sledovat, kdykoliv ji přerušit a korigovat, což bývá snadnější v průběhu tvorby než v nasazeném rozvrhu.

|                    |          | <b>Frank Robert</b> |              | ď                | ď<br>個々                  |                | <b>N</b>                       | $\left  \frac{1}{2} \right $ $\left  \frac{1}{2} \right $ | V                  |       |
|--------------------|----------|---------------------|--------------|------------------|--------------------------|----------------|--------------------------------|-----------------------------------------------------------|--------------------|-------|
| 8.A                | 7.05_750 | 800_845             | 2<br>855_940 | 3<br>10 00_10 45 | 10 55_1140               | 5<br>1150_1235 | 6<br>12 45 - 13 30             | 13 40 - 14 25                                             | 8<br>14 35 - 15 20 | 15 30 |
| Po<br>11.1.        |          | F<br>Ho<br>ہ 1      | F<br>s1 Ho   | м<br>s1 Km       | <b>IctV</b><br>Sd<br>ہ 1 | Aj<br>a2 Hk    | D<br>Šp                        |                                                           |                    |       |
| Út<br>12.1.        |          | М<br>Кm             | ČjL<br>Šp    | Αj<br>a2 Hk      | z<br>Št                  |                | AjK2<br>ajk2 Šl                | P<br>Кt                                                   | Tν<br>chl MI       |       |
| <b>St</b><br>13.1. |          | 0۷<br>Ma            | M<br>Кm      | ČjL<br>Šp        | V٧<br>Há                 | V٧<br>Ηá       |                                |                                                           |                    |       |
| Čt<br>14.1.        |          | D<br>Šp             | ČjL<br>Šp    | Aj<br>a2 Hk      | М<br>Кm                  |                | MC <sub>2</sub><br>mc2 Km      | Hv<br>۷e                                                  | Tν<br>chl MI       |       |
| Pá                 |          | Ch                  | P            | ČjL              | F                        | Sp             | M                              |                                                           |                    |       |
|                    |          |                     |              |                  |                          |                | rozvrh žáka po stisku tlačítka |                                                           | d                  |       |

*Obrázek 20: Rozvrh hodin žáka*

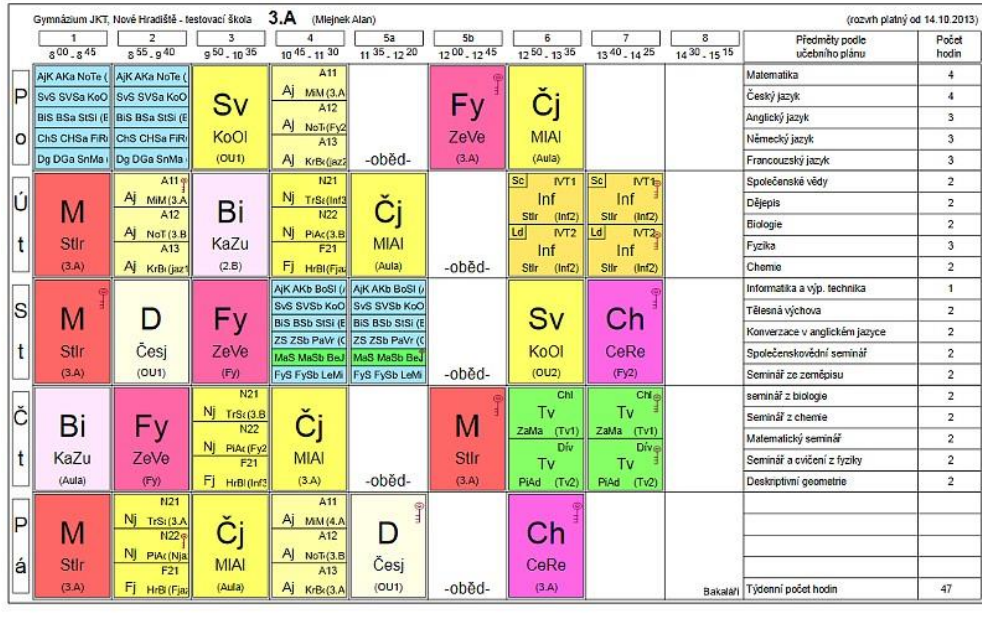

ředitel(ka)

třidní učitel(ka)

*Obrázek 21: Rozvrh hodin žáka*

### *3.2.2.1. Suplování*

• Modul nabízí vhodné učitele pro zastupování za chybějící, spojuje, ruší, vyměňuje a přesouvá hodiny. Součástí je i vyhodnocení údajů o všech změnách ve zvoleném období a výkaz pracovní doby učitelů. Suplování navazuje na Plán akcí a Rozpis maturit, odkud se automaticky načítají údaje o nepřítomnosti učitelů a tříd.

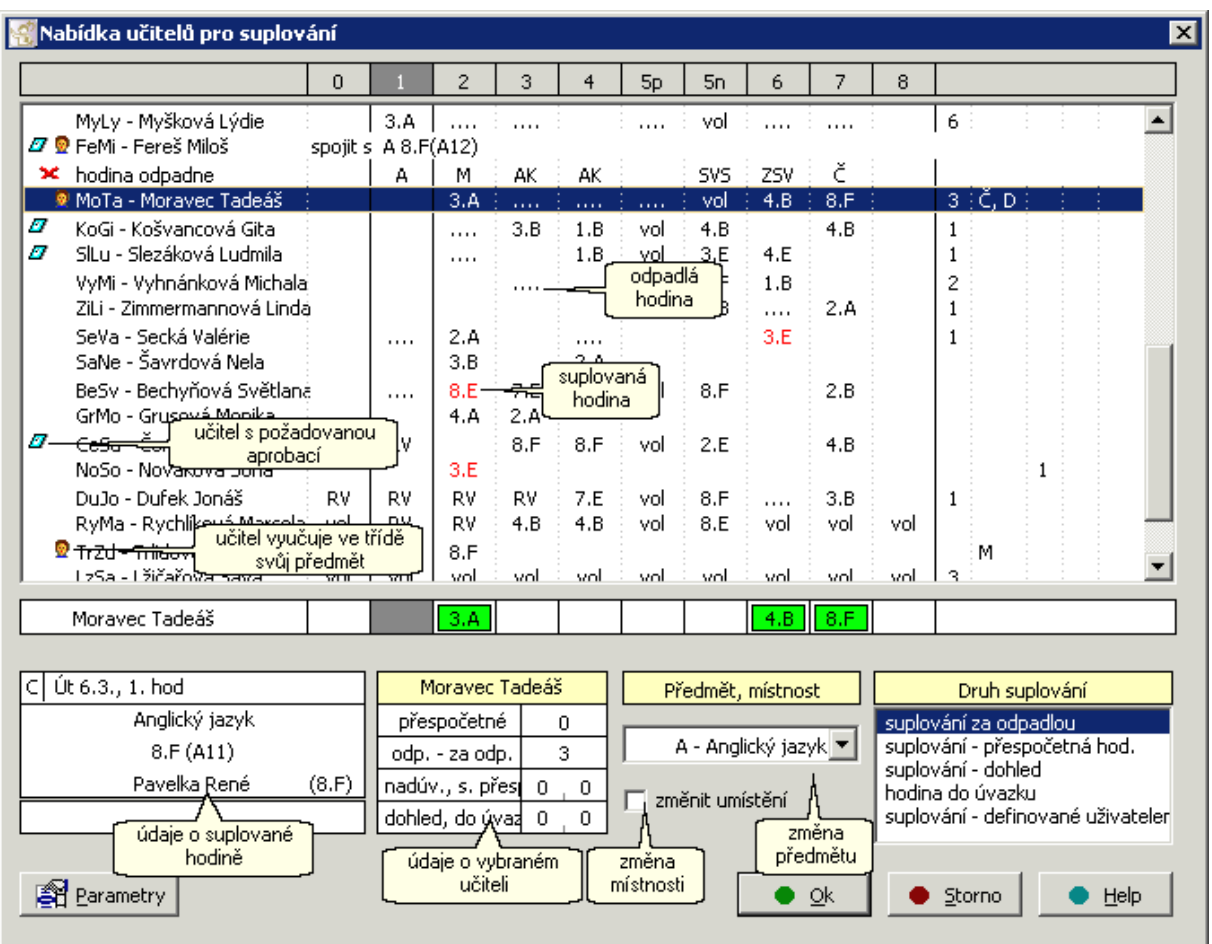

*Obrázek 22: Nabídka učitelů pro suplování*

### <span id="page-21-0"></span>3.2.3. Tematické plány

• Tematické plány usnadňují vytváření tematických plánů předmětů (s vazbou na učební plány tříd a úvazky učitelů). V připravených plánech lze doplňovat a přesunovat kapitoly, měnit dotaci vyučovacích hodin apod.

- Výstupem je tematický plán pro třídu a předmět.
- Data jsou naplněna pro ZŠ (podle projektu "Základní škola") a pro gymnázia.

### Tematický plán

Informatika a výp. technika  $\check{\bf S}$ kola: Gymnázium JKT Nové Hradiště - testovací škola $\check{\bf S}$ kolní rok: 2013/2014 Vzdělávací program: ŠVP Třída: 8. Počet hodin týdně: 2

Učitel: Maťáková Diana RNDr. Třída a skupina: 8., skupina:  $8.$ 

L.

Ročník: 8.

 $IVT1+IVT2$ 

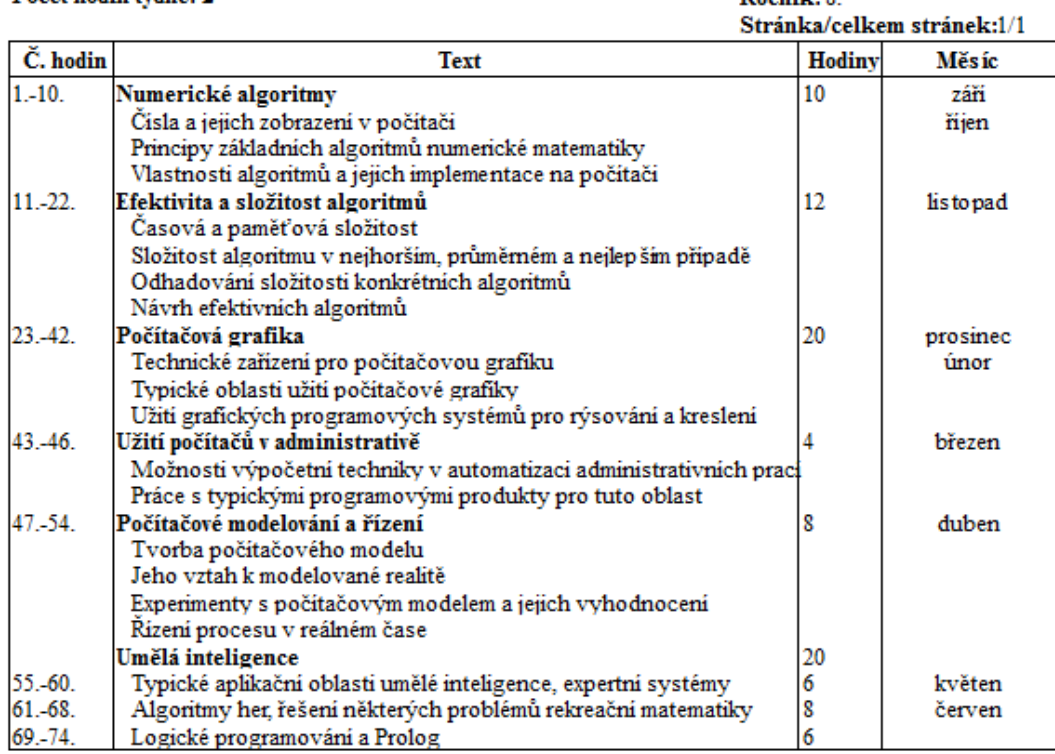

*Obrázek 23: Tematický plán*

### <span id="page-22-0"></span>3.2.4. Plán akcí

Eviduje přehledně všechny akce školy v průběhu roku. Účast vyučujících a tříd na plánovaných akcích

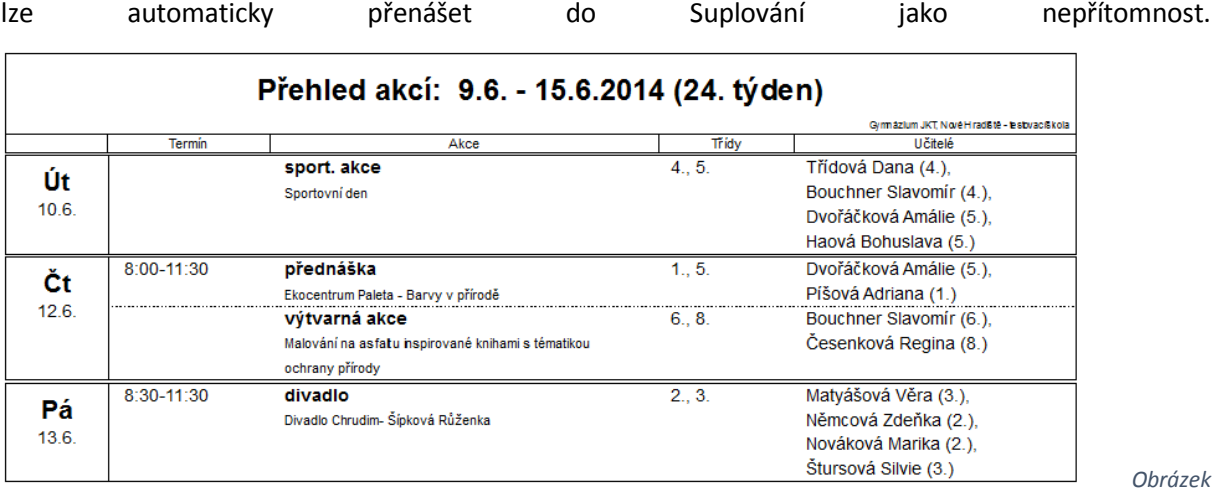

*24: Plánování akcí*

23

### <span id="page-23-0"></span>3.2.5. Knihovna

• Aplikace slouží k evidenci, vyhledávání a půjčování knih, učebnic, časopisů, CD apod.

• Vedle databáze externích vypůjčovatelů pracuje samozřejmě s daty tříd, žáků a učitelů zadaných v Evidenci.

• Systém čárových kódů umožňuje snadnou obsluhu programu případně i ve větší knihovně.

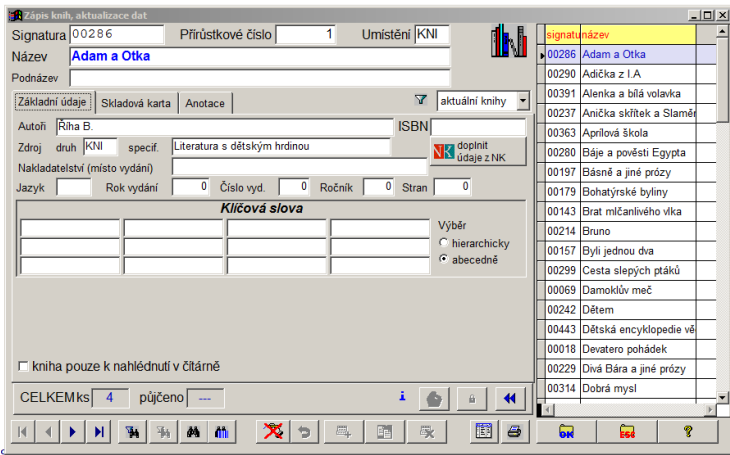

*Obrázek 25: Půjčování knih*

#### <span id="page-23-1"></span>3.2.6. Inventarizace

• Modul pro evidenci majetku školy – umožňuje každoroční inventuru, vypíše seznamy inventáře v učebnách, učebních pomůcek v kabinetech apod.

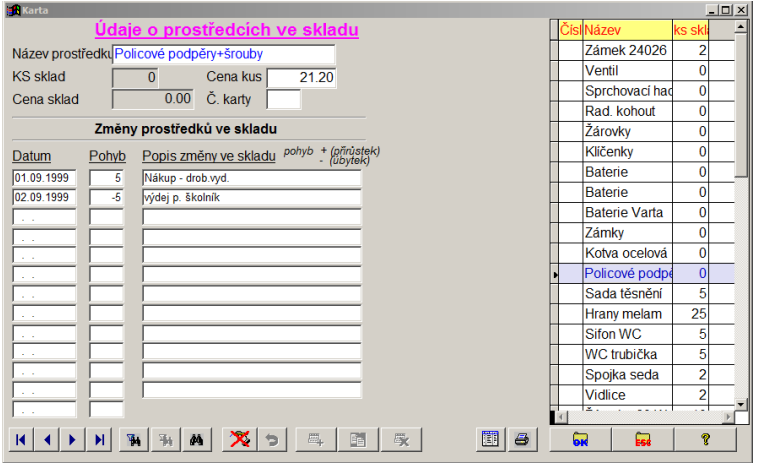

*Obrázek 26: Inventarizace majetku školy*

### <span id="page-23-2"></span>3.2.7. Rozpočet školy

• Program pro sledování stavu v jednotlivých složkách rozpočtu školy, eviduje objednávky a faktury.

## **4.iŽákovská**

• Online aplikace moje.i-zakovska.cz je vytvořena speciálně pro školy a nabízí lepší komunikaci se studenty i rodiči, kterým umožňuje mít lepší přehled o prospěchu jejich dětí, sdělením ze školy i absencích.

• [http://www.i-zakovska.cz](http://www.i-zakovska.cz/)

• Provozovatelem aplikace je Schindler Systems, s.r.o., V Edenu 380, Praha východ, 250 83 Škvorec, Czech Republic.

• Dotazy ohledně aplikace zasílejte na [info@i-zakovska.cz.](mailto:info@i-zakovska.cz)

• Aplikace je webová a tak k ní mají přístup učitelé, studenti i rodiče odkudkoliv po zadání ́ svýchpřihlašovacíchúdajů.

• Veškerá data jsou přenášena šifrovaně za využití256 bitového šifrování.

• Veškerá aplikace je nainstalována na našich serverech, na provoz tedy není ́ třeba žádný další server, ani správce, který by se o něj staral.

• Přístup jednotlivých skupin uživatelů – učitelů̊ , zákonných zástupců̊ a studentů – do aplikace je rozlišen podlejejich rozdílných práv.

• Největšírozsah právmá administrátor aplikace.

• Učitelé mají práva k zápisu známek, sdělení, informací o absencích a chování. Zákonní zástupci mohou zasílat sdělení škole, omlouvat absence, vybírat a odhlašovat obědy, zobrazovat známky dítěte.

• Studenti samotní pak mohou číst informace týkající se jejich absencí, známek a informací o chování.

• Hlavními výhodami využití této aplikace je rychlost předání zpráv mezi školou a zákonnými zástupci studenta, přehlednost a snadná dostupnost informacído aplikace vložených.

• Registrace do aplikace probíhá na stránkách [https://moje.izakovska.cz/registrace.php.](https://moje.izakovska.cz/registrace.php)

### <span id="page-25-0"></span>4.1 Registrace

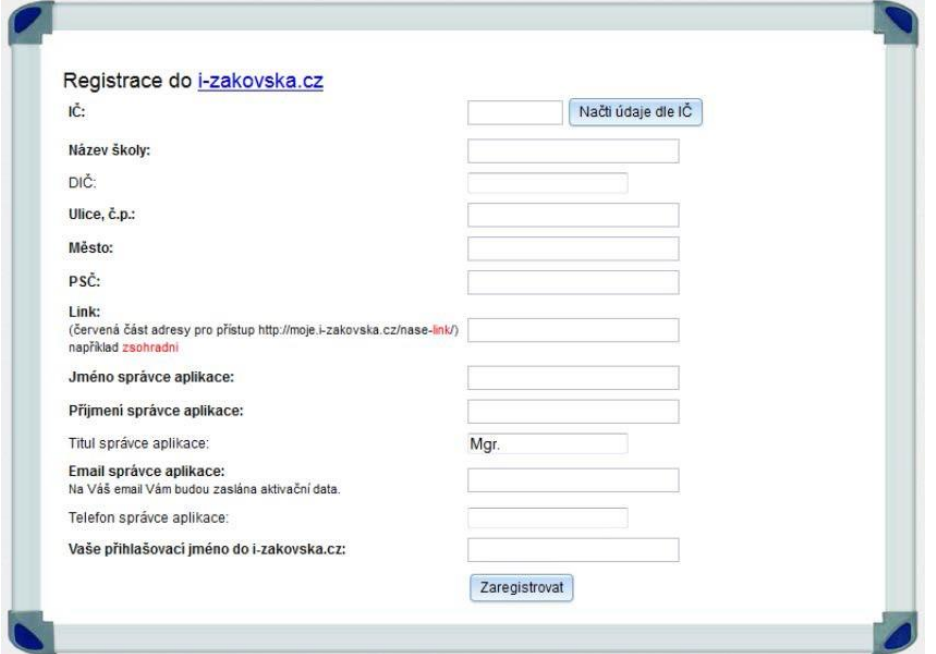

#### *Obrázek 27: Registrace do i-Žákovská*

• Pro registraci do aplikace jsou vyžadovány údaje o Vaší škole (pro rychlejší vyplnění údajů o Vaší škole můžete využít po zadání IČ tlačítko Načti údaje dle IČ – další data se vyplní automaticky) a správci, který se bude o aplikaci starat.

• Nezbytnou součástí registrace je také zadání linku (adresy), na kterém bude elektronická žákovská pro všechny přístupná – např. ZŠ Eden si může zvolit jako svoji zkratku zseden a její link pak bude [http://moje.i-](http://moje.i-/) zakovska.cz/nase-zseden. Po odkliknutí tlačítka zaregistrovat jsou zaslána aktivační data pro přístup do aplikace na e-mail správce aplikace, který byl zadán do registračního formuláře.

Po přihlášení do aplikace se Vám zobrazí obrazovka s hlavním menu aplikace. Ve vertikální části se nachází možnost odhlášení z aplikace (b), možnost opětovného načtení dat (b) a také nápověda [?]<br>Dále jsou v této části zobrazeny základní informace o Vás, s možností jejich úpravy, a možnost změny hesla.

V této části je také možné zvolit variantu aplikace moje.i-zakovska.cz – Mini, Základní, Profi, Excelent (podrobněji viz http://www.i-zakovska.cz/cenik).

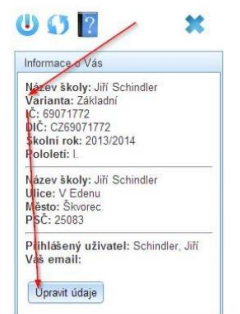

*Obrázek 29: Základní menu aplikace*

Horizontální menu obsahuje následující sekce:

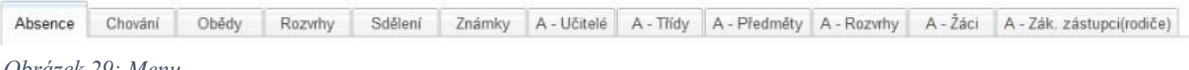

*Obrázek 29: Menu*

Vlevo v menu se mění aktuální pololetí, ke kterému se vztahují všechny prováděné akce:

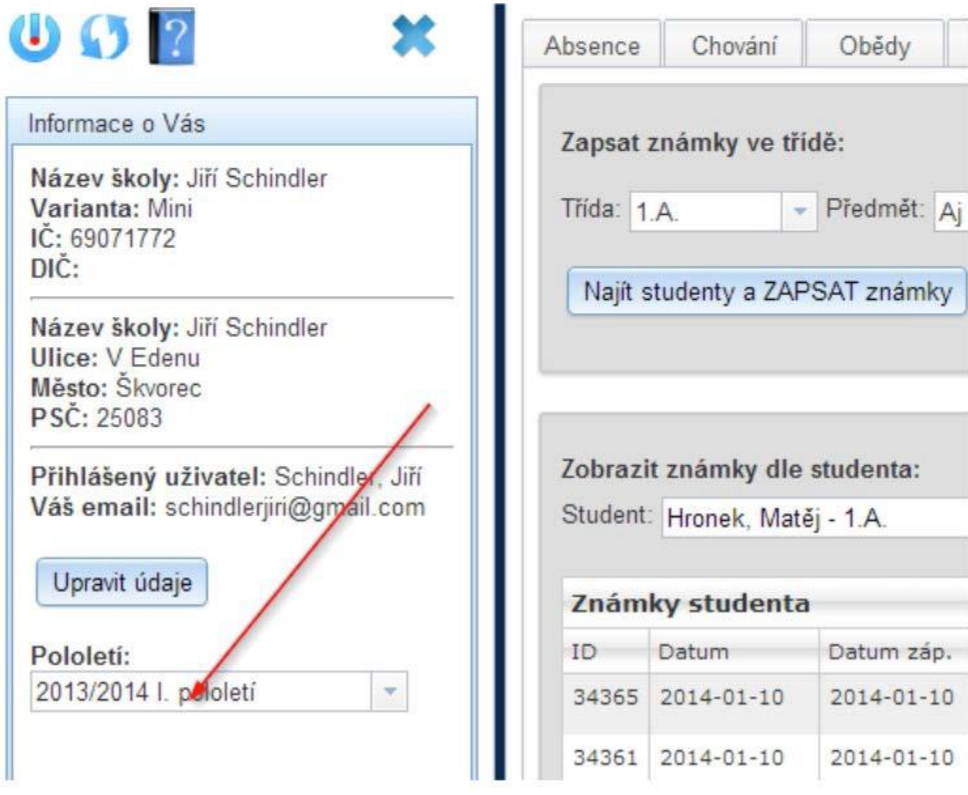

*Obrázek 30: Volba aktuálního pololetí*

- Po registraci vašíškoly je třeba vložit vstupní data do sekcíoznačených písmenemA, a to
- v tomto pořadí:
- Zadatinformace o učitelích na škole (jméno, příjmení ́ , titul, e-mail...) v sekci A– Učitelé.
- Vložit názvy jednotlivých tříd a jejich třídních učitelů v sekci A– Třídy.
- Definovatnázvyjednotlivýchpředmětůvyučovaných na škole v sekciA– Předměty.
- V sekciA– Rozvrhy nejprve sestavit Plány pro jednotlivé́třídy,tj.zvolit vyučované předměty.
- V jednotlivýchtřídách a počty hodinvyučovaných předmětů.

• Předměty nastavit do připravené tabulky pro rozvrh a doplnit k nim vyučujícího (systém automaticky nabídnezkratky jmen vyučujících na škole).

• Při sestavování rozvrhů je možné využít půlení hodin. Systém dále ohlídá, zda zvolený vyučující již̌v danou hodinu nevyučuje v jiné třídě.

• V sekci A – Žáci vložit jména jednotlivých studentů a jejich identifikační údaje (třída, email). Na zadanou e-mailovou adresu pak studentovi budou zasílány informace vložené́do aplikace.

• V sekci A – zákonní zástupci doplnit k seznamu žáků jejich zákonného zástupce a kontaktní a emailové adresy, na které budou z aplikace posílány veškeré nově vložené informace týkající se jejich dítěte.

• Po zadání výše uvedených vstupních dat je následně možné plně̌ využívat všechny další sekce – absence, chování, obědy, rozvrhy, sdělení, známky – systém vždy v každé sekci automaticky připraví data, která jsou relevantní k dané sekci a která́ již byla do aplikace jednou vložena, např. seznam tříd, jména studentů, vyučujících.

• Veškeré sekce A se zobrazují pouze uživateli s právy správce (ten, který́školu registroval).

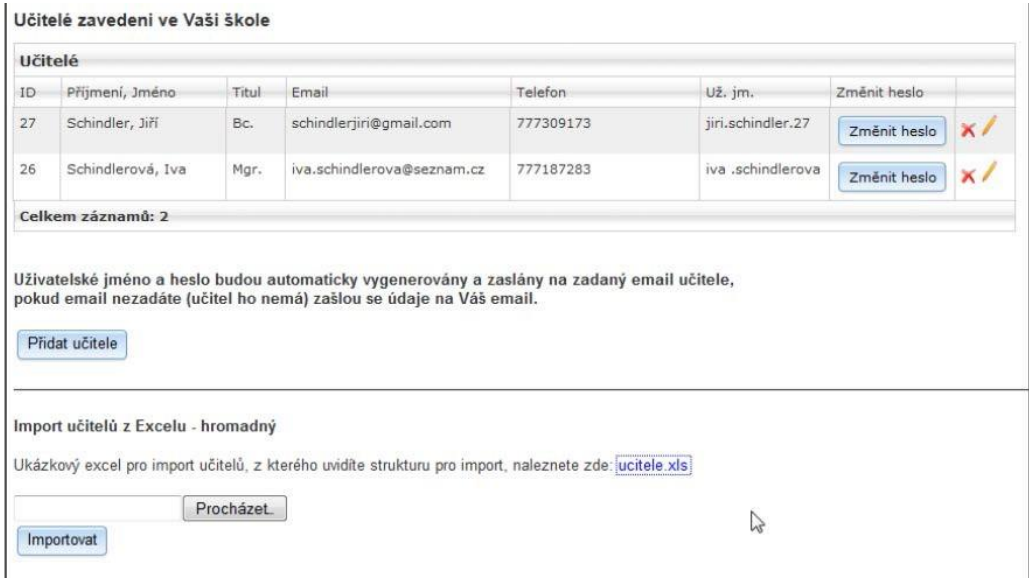

*Obrázek 31: Sekce A - učitelé*

| Třídy          |                   |                             |  |
|----------------|-------------------|-----------------------------|--|
| ID             | Název             | Třídní učitel               |  |
| 9              | 8.A<br>eta 1911   | 27 - Schindler, Jiří Bc.    |  |
| $\overline{8}$ | 9.A               | 26 - Schindlerová, Iva Mgr. |  |
|                | Celkem záznamů: 2 |                             |  |

*Obrázek 32: Zadávání jednotlivých tříd a jejich třídních učitelů*

|      | Předměty          |                           |            |  |  |  |
|------|-------------------|---------------------------|------------|--|--|--|
|      | Předměty          |                           |            |  |  |  |
| ID   | Zkratka           | Název                     |            |  |  |  |
| 1289 | AJ                | Anglický jazyk            | $\times$ / |  |  |  |
| 1288 | ČJ                | Český jazyk               | $\times$ / |  |  |  |
| 1293 | ČJ3               | český jazyk fonetika      | x /        |  |  |  |
| 1292 | ČJ2               | Český jazyk<br>konverzace | $\times$ / |  |  |  |
| 1287 | Fyz               | Fyzika                    | $\times$ / |  |  |  |
| 1286 | INF               | Informatika               | $\times$ / |  |  |  |
| 1290 | MA                | matematika                | $\times$ / |  |  |  |
| 1291 | NJ                | Německý jazyk             | $\times$ / |  |  |  |
|      | Celkem záznamů: 8 |                           |            |  |  |  |

*Obrázek 33: Zadávání jednotlivých předmětů*

### <span id="page-29-0"></span>4.2 Moduly

- Evidence a sestavováni rozvrhů
- Evidence žáků a tříd
- Přiřazenízákonných zástupců ke studentům
- Chovánístudentů žákovská knížka online přístup zákonných zástupců
- Hodnocenístudentů žákovská knížka online
- Absence studentů žákovská knížka online přístup zákonných zástupců
- Sdělení studentům, rodičům žákovská knížka online přístup zákonných zástupců
- Správa a administrace obědů online přístup zákonných zástupců.

• Aplikace je webová́ a tak k ní mají přístup učitelé, studenti i rodiče odkudkoliv po zadání svýchpřihlašovacíchúdajů.

• Veškerá data jsou přenášena šifrovaně za využití256 bitovéhošifrování.

• Veškerá aplikace je nainstalována na našich serverech, na provoz tedy není třeba žádný server, ani správce, který by se o něj staral.

• Přístup jednotlivých skupin uživatelů – učitelů, zákonných zástupců a studentů – do aplikace je rozlišen podlejejich rozdílných práv.

#### <span id="page-29-1"></span>4.2.1 Sekce A – Tvorba rozvrhu

• V této sekci je možné́ vytvořit vlastní rozvrhy pro jednotlivé́ třídy, resp. vyučující. Pro vytvoření rozvrhu jednotlivých tříd je nutné postupovat následovně:

• V sekci A – Učitelé zadat údaje o jednotlivých učitelích, kteří budou výuku předmětů uvedených v rozvrhu zabezpečovat.

• V sekci A – Třídy zadat jednotlivé třídy, pro které je rozvrh vytvářen.

• V sekci A – Předměty nadefinovat předměty, které budou součástí rozvrhu (pro rychlejší zadání je možné nahrát seznam předmětu z definované nabídky nebo vytvořit seznam vlastních předmětů).

• V sekci A – Rozvrhy nejprve sestavit plány pro jednotlivé třídy, tj. definovat jednotlivé předměty, které budou v dané třídě vyučovány a počet hodinvyučovaného předmětu.

• Tyto údaje se zadávají do připravené tabulky. V případě, že je u daného předmětu omylem zadaný jiný počet hodin, je nutné smazat celé políčko a předmět a počet hodin definovat znovu.

• Následně v sekci A – Rozvrhy kliknout na tlačítko Sestavit rozvrhy. Aplikace připraví tabulku, do které bude rozvrh doplňován (jedná se o týdenní plán s 8 vyučovacími hodinami denně. Každá hodina má možnost i 1⁄2, a to pro případ půlení dané vyučovací hodiny.

• Nad touto tabulkou se zobrazí názvy jednotlivých předmětů (každý předmět je uveden tolikrát, kolikrát byl zvolen počet jeho vyučovaných hodin při sestavování Plánu) a zkratky jmen jednotlivých učitelů.

• Prostřednictvím přetáhnutí názvu předmětu a jeho vyučujícího se pak následně vyplňuje tabulka pro rozvrh (v případě, že není u předmětu doplněn i vyučující,rozvrh se neuloží!).

• Alikace automaticky upozorní na nesoulad v rozvrhu v případě, že by daný vyučující byl již zapsán ve stejnou dobu pro výuku v jiné třídě.

• Pro zobrazení již vytvořených rozvrhů je nutno kliknout na políčko Sestavitrozvrhy.

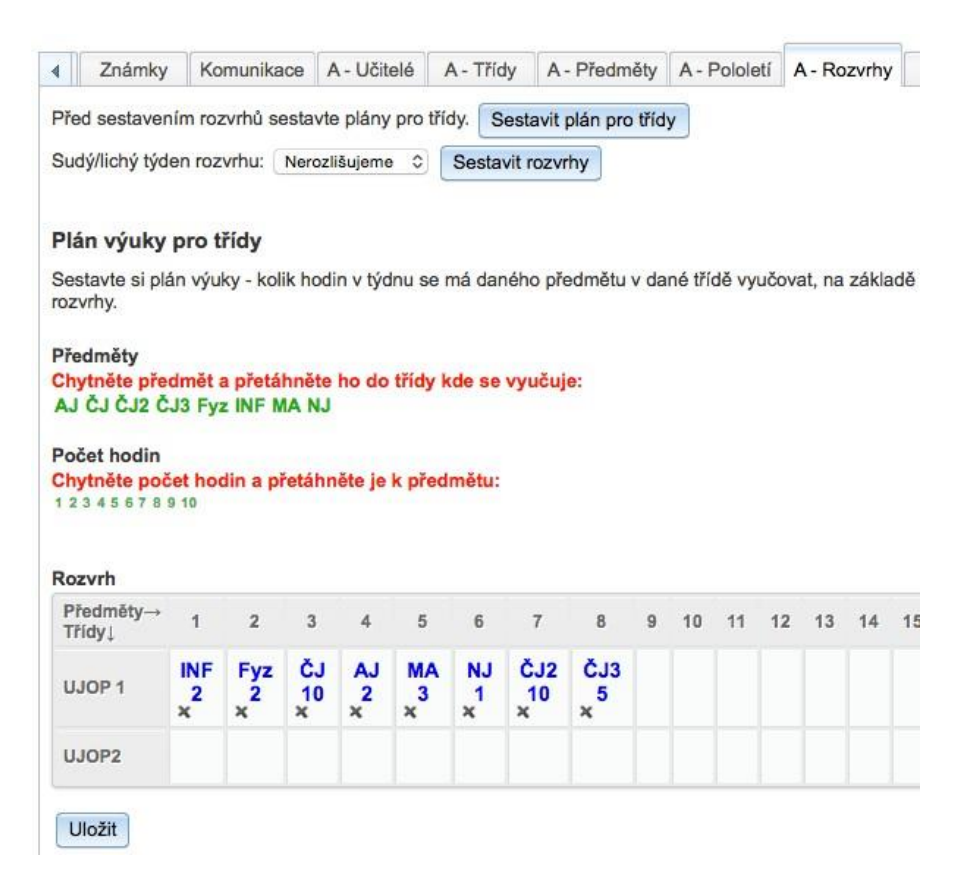

*Obrázek 34: Sestavování rozvrhu*

| 4 <sub>ny</sub>                                   | Sdělení      |               | Známky                                                                                                    |               | Komunikace      |               | A - Učitelé                  |               |                              | A - Třídy     |                               | A - Předměty  |                               |               | A - Pololetí                  |               | A - Rozvrhy |               | A - Žáci | $A \cdot$     |
|---------------------------------------------------|--------------|---------------|----------------------------------------------------------------------------------------------------|---------------|-----------------|---------------|------------------------------|---------------|------------------------------|---------------|-------------------------------|---------------|-------------------------------|---------------|-------------------------------|---------------|-------------|---------------|----------|---------------|
| Před sestavením rozvrhů sestavte plány pro třídy. |              |               |                                                                                                    |               |                 |               |                              |               | Sestavit plán pro třídy      |               |                               |               |                               |               |                               |               |             |               |          |               |
| Sudý/lichý týden rozvrhu: Nerozlišujeme           |              |               |                                                                                                    |               |                 | $\hat{c}$     | Sestavit rozvrhy             |               |                              |               |                               |               |                               |               |                               |               |             |               |          |               |
| <b>Rozvrh</b>                                     |              |               |                                                                                                    |               |                 |               |                              |               |                              |               |                               |               |                               |               |                               |               |             |               |          |               |
| Hodiny <sub>po</sub><br><b>Třídy</b>              | $\mathbf{0}$ | $\frac{1}{2}$ | $\mathbf{1}$                                                                                                    | $\frac{1}{2}$ | $\overline{2}$  | $\frac{1}{2}$ | $\overline{\mathbf{3}}$      | $\frac{1}{2}$ | $\overline{4}$               | $\frac{1}{2}$ | $5\phantom{1}$                | $\frac{1}{2}$ | 6                             | $\frac{1}{2}$ | $\overline{7}$                | $\frac{1}{2}$ | 8           | $\frac{1}{2}$ | 9        | $\frac{1}{2}$ |
| <b>UJOP</b>                                       |              |               | Fyz Fyz ČJ ČJ ČJ ČJ ČJ ČJ ČJ ČJ ČJ AJ AJ NJ ČJ2 ČJ2 ČJ2 ČJ2 ČJ2 ČJ2 ČJ2 ČJ2 ČJ3 ČJ3 ČJ3 ČJ3 ČJ3<br>HorR NevD TišR VonP ZávJ |               |                 |               |                              |               |                              |               |                               |               |                               |               |                               |               |             |               |          |               |
| 1                                                 |              |               | ČJ<br>ZávJ<br>$\boldsymbol{\times}$                                                                                         |               | ČJ<br>ZávJ<br>× |               | ČJ <sub>2</sub><br>ZávJ<br>× |               | ČJ <sub>2</sub><br>ZávJ<br>× |               | <b>MA</b><br><b>HorR</b><br>× |               | <b>MA</b><br><b>HorR</b><br>× |               | <b>MA</b><br><b>HorR</b><br>× |               |             |               |          |               |
|                                                   |              |               |                                                                                                    |               |                 |               |                              |               |                              |               |                               |               |                               |               |                               |               |             |               |          |               |
| UJOP2                                             |              |               | HorR NevD TišR VonP ZávJ                                                                                                    |               |                 |               |                              |               |                              |               |                               |               |                               |               |                               |               |             |               |          |               |
|                                                   |              |               |                                                                                                    |               |                 |               |                              |               |                              |               |                               |               |                               |               |                               |               |             |               |          |               |
| Uložit                                            |              |               |                                                                                                    |               |                 |               |                              |               |                              |               |                               |               |                               |               |                               |               |             |               |          |               |
|                                                   |              |               |                                                                                                    |               |                 |               |                              |               |                              |               |                               |               |                               |               |                               |               |             |               |          |               |

*Obrázek 35: Sestavování rozvrhu*

• Poté je možné zobrazit rozvrhy jednotlivých tříd a učitelů zadaných v systému.

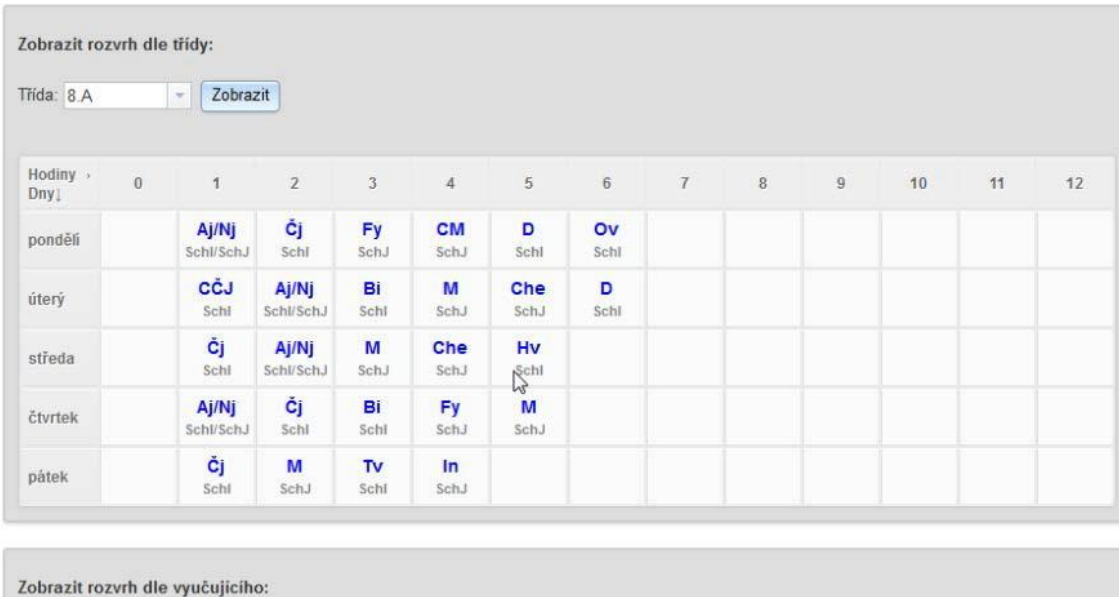

*Obrázek 36:Zobrazení rozvrhu*

Vyučující: Schindler, Jiří - Zobrazit

### <span id="page-32-0"></span>4.2.2 Sekce A – Žáci a jejich zákonní zástupci

• V této sekci je nutné zadat jména a kontaktní údaje studentů dle jednotlivých tříd.

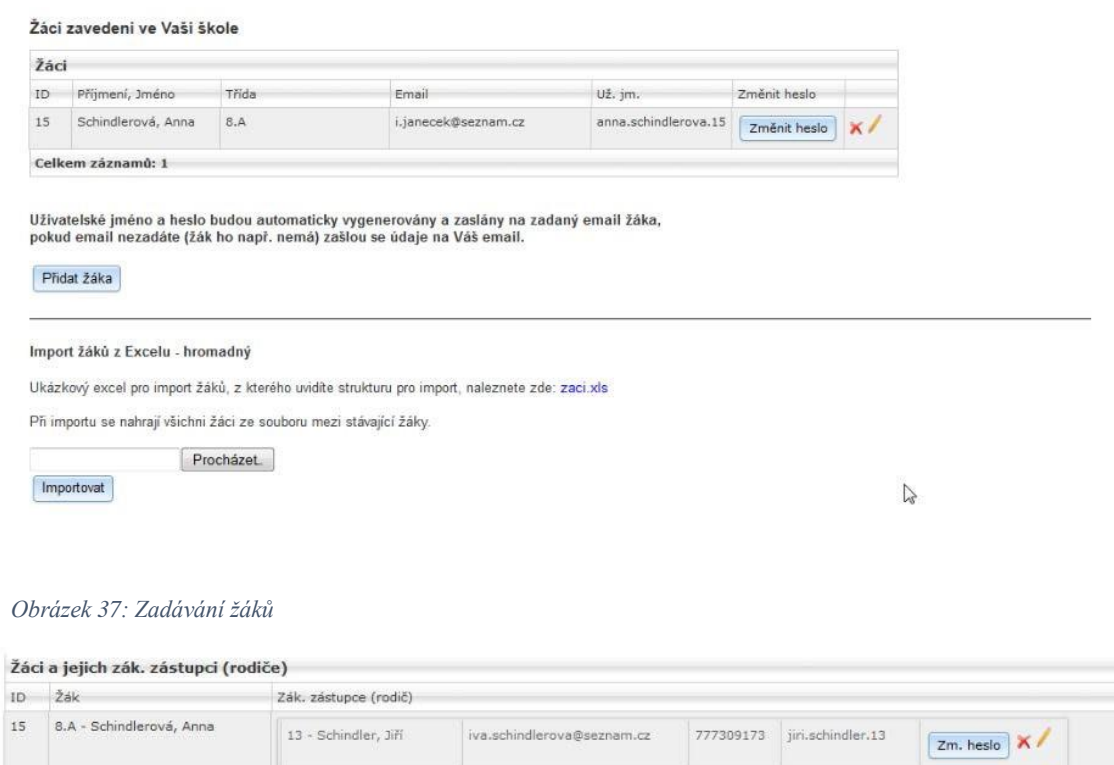

iva.schindlerova@seznam.cz

*Obrázek 38: Zadávání zákonných zástupců žáků* Celkem záznamů: 1  $\overline{N}$ 

• V případě sourozenců v rámci jedné školy je potřeba rodiče zadat u druhého a dalšího sourozence ručně, a to jako již založeného, aby se rodiče nemuseli přehlašovat pod více uživatelskými jmény (všichni sourozenci budou mít rodiče se stejným uživatelským jménem).

777187283 iva.schindlerova.12

Zm. heslo

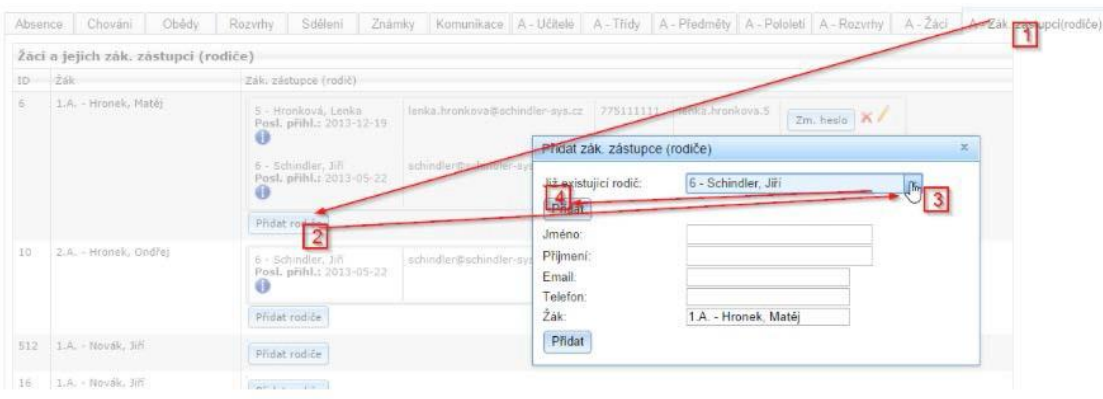

 *Obrázek 39: Přiřazování zákonných zástupců*

12 - Schindlerová , Iva

### <span id="page-33-0"></span>4.2.3 Sekce Absence

• V této sekci je možné zapsat a evidovat omluvené i neomluvené absence jednotlivých studentů. Podmínkou pro fungování této sekce je zadání vstupních informací o žácích v sekciA– Žáci.

• Informace o zapsané nepřítomnosti jsou následně e-mailem zaslány studentovi a jeho zákonným zástupcům. Zákonní zástupci mají následně možnost studentovi prostřednictvím aplikaceabsenciomluvit.

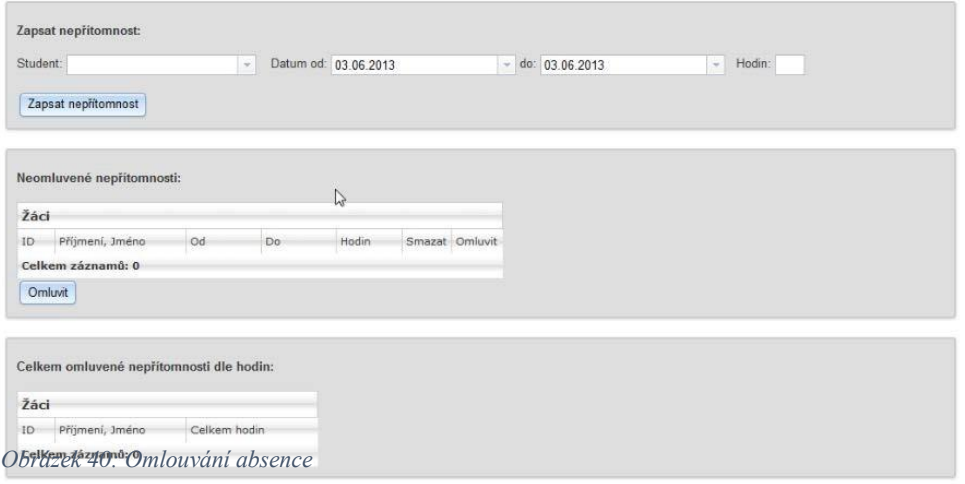

| Žáci |       |                    |              |
|------|-------|--------------------|--------------|
| ID   | Třída | Příjmení, Jméno    | Celkem hodin |
| 6    | 1.A.  | Hronek, Matěj      | 25           |
| 12   | 1.A.  | Hronková, Lenka    |              |
| 19   | 1.A.  | Novák, Jiří        |              |
| 8    | 1.A.  | Schindlerová, Anna | 17           |
| 10   | 2.A.  | Hronek, Ondřej     |              |

*Obrázek 41: Omluvené absence celkem*

|                |       | Absence Hronek Matěj |                          |                          |            |       |          |   |
|----------------|-------|----------------------|--------------------------|--------------------------|------------|-------|----------|---|
| ID             | Třída | Přijmení, Jméno      | Od [datum, hodiny v dni] | Do [datum, hodiny v dni] | Hodin      | Důvod | Omluveno |   |
| $\overline{a}$ | 1.A.  | Hronek, Matěj        | $2013 - 05 - 19$         | 2013-05-19               | 5          |       | ANO      | × |
| 9              | 1.A.  | Hronek, Matěj        | 2013-05-21               | 2013-05-21               | $\ddot{4}$ |       | ANO      | × |
| 14             | 1.A.  | Hronek, Matěj        | 2013-05-24               | 2013-05-30               | 10         |       | NE       | × |
| $\overline{7}$ | 1.A.  | Hronek, Matěj        | 2013-05-29               | 2013-05-30               | б          |       | ANO      | × |

*Obrázek 42: Detaily absencí*

### <span id="page-34-0"></span>4.2.4 Sekce Chování

• Tato sekce umožňuje evidovat zápisy týkající se chování jednotlivých studentů. Informace o chování jednotlivého studenta / celé třídy jsou následně zaslány e-mailem jednak studentům samotným a jednak zákonným zástupcům studentů.

• V rámci této sekce je dále možné vytvořit šablonu – např. u děluji poznámku za soustavné vyrušování při hodině – a uložit si ji v aplikaci. Tuto šablonu pak při zápisu do této sekce může využít jak její autor, tak jeho kolegové – a to volbou v rámci rolovacího menu Použít šablonu.

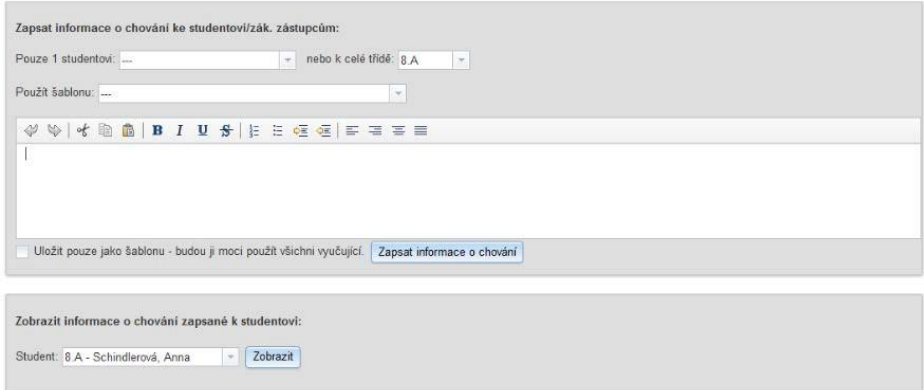

*Obrázek 43: Zápis informací o chování žáka*

### <span id="page-34-1"></span>4.2.5 Sekce Obědy

• Sekce slouží ke správě obědů. Je zde umožněno jednak zadávat vybranou variantu jídla a jednak obědy odhlašovat.

• Tato sekce umožňuje evidovat zvolené druhy jídel pro daný den – následně je možné stáhnout informace o zvolených jídlech ve formě excelovské tabulky. O b ě d y je možné odhlašovat a měnit varianty vždy do X hod daného dne, výchozí hodnota je 8 h, tuto hodinu může správce aplikace změnit.

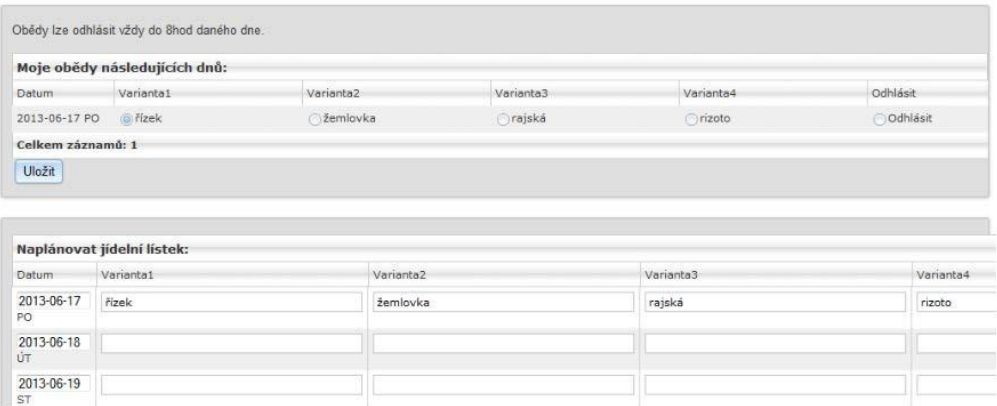

*Obrázek 44: Správa obědů*

### <span id="page-35-0"></span>4.2.6 Sekce Sdělení

• V této sekci je možné zapisovat jakékoliv zprávy a sdělení, které mohou být adresovány buď jednotlivému studentovi, resp. jeho zákonným zástupcům, nebo všem žákům ve třídě (a jejich zákonným zástupcům). O nově zapsaném sdělení je studentovi, resp. jeho zákonným zástupcům obratem zaslána zpráva na e-mail.

• Pro fungování této sekce je nutné mít zadána vstupní data v sekci A – Třídy, A – Žáci a A– Zákonní zástupci.

• Následně je možné si v této sekci průběžně zobrazovat veškerá sdělení, která byla jednotlivým studentům a jejich zákonným zástupcům v průběhu školního roku zaslána.

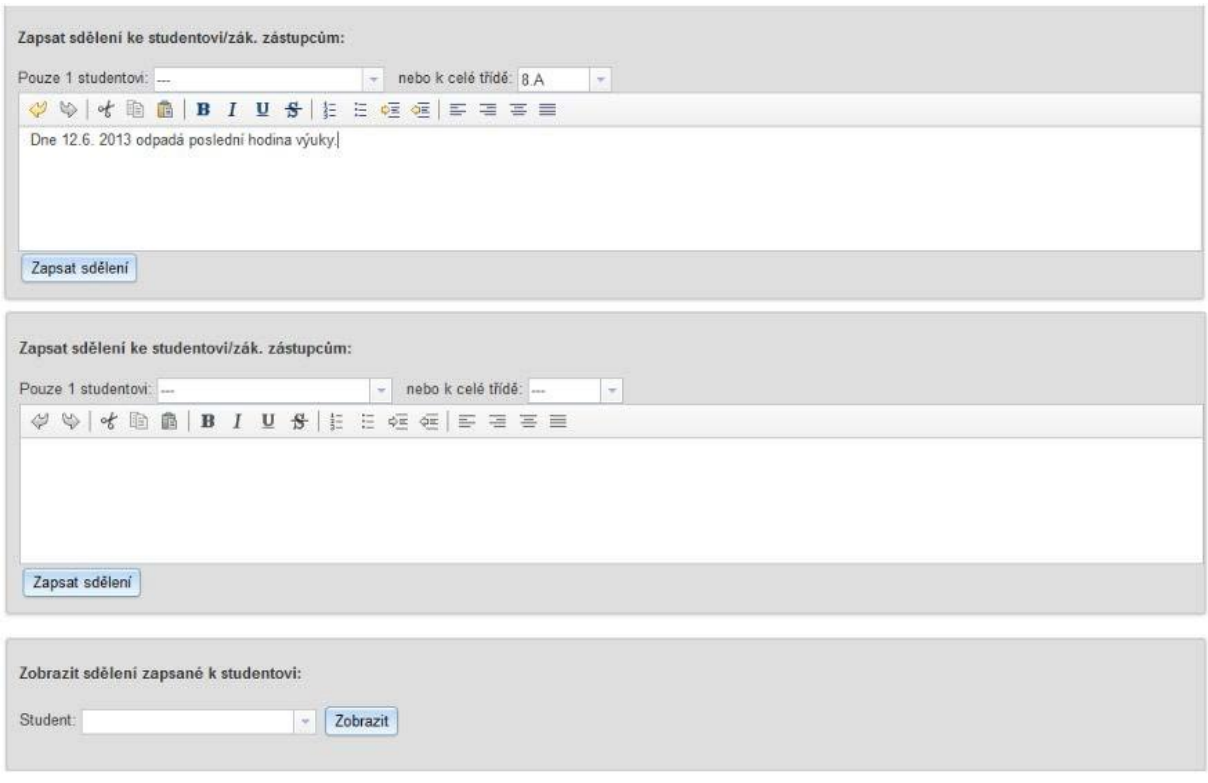

*Obrázek 45: Zápis sdělení*

#### <span id="page-36-0"></span>4.2.7 Sekce Známky

• V této sekci, do které mají přístup zákonní zástupci, je možné zapisovat známky jednotlivým studentům. Dále je možné si zobrazit známky konkrétního studenta již zapsané, a to pro jednotlivý zvolený předmět nebo i pro všechny předměty najednou. Další variantou je zobrazení známek celé třídy, tj. známky všech studentů třídy ve všech vyučovaných předmětech v této třídě.

• Pro fungování této sekce je nutné mít vyplněna data v sekci A – Třídy, A – Předměty, A – Žáci a A – Zákonnízástupci.

• Po rozkliknutí tlačítka "Najít studenty a zapsat známky" se zobrazí tabulka, ve které je nutné uvést, o jaký typ známky jde (ústní zkoušení, písemný test apod.) a jaká je její váha v celkovém hodnocení studenta. Při zobrazení známek studenta pak aplikace automaticky zobrazuje průběžný váhový průměr známek – dle toho, jakou váhu k jednotlivým hodnocením vyučující přiřadil. O každé nově zapsané známce v aplikaci je následně student, resp. jeho zákonní zástupci obratem informováni e-mailem.

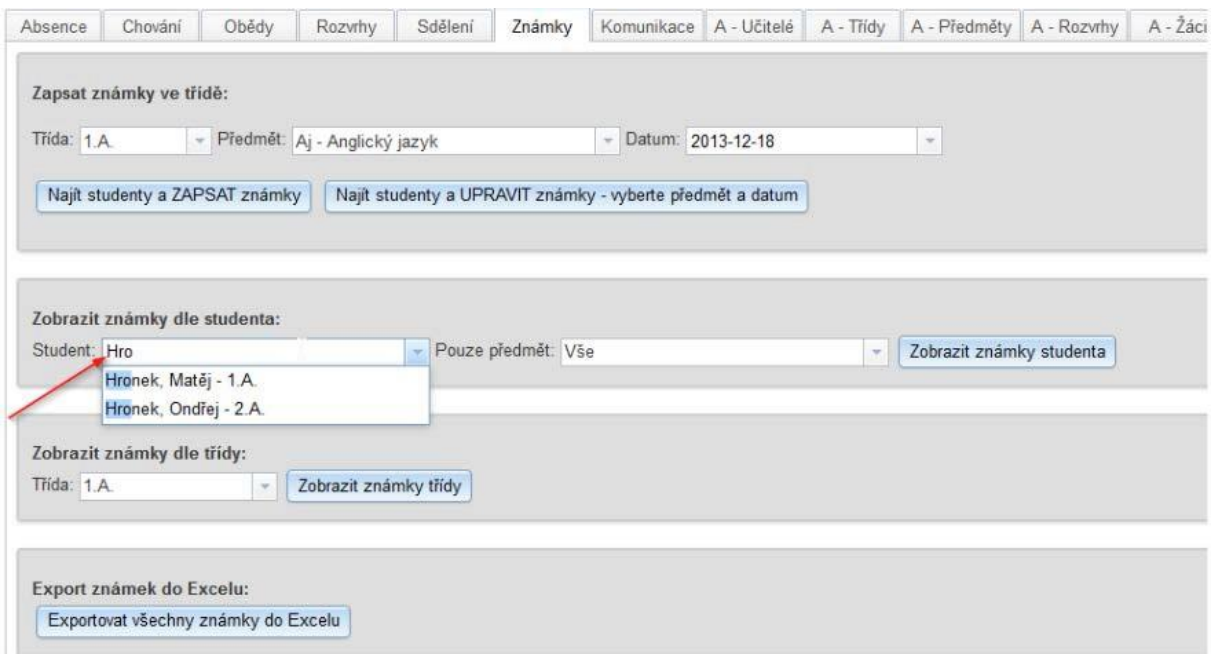

*Obrázek 46: Zápis známek*

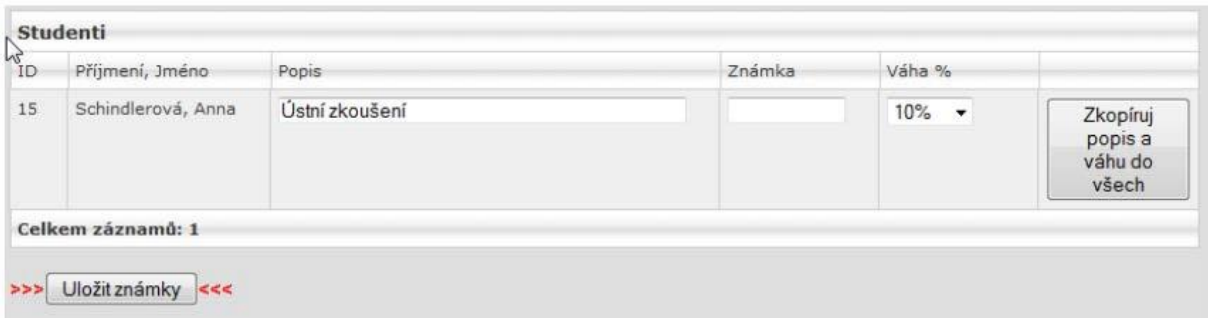

*Obrázek 47: Zápis známek*

## **5.Nástroje pro vzdálenou správu počítačů**

### <span id="page-37-0"></span>5.1 Mikogo

Mikogo je nástroj pro vzdálenou správu počítačů pomocí sdílení pracovní plochy. Program podporuje také vzájemné přenosy souborů a záznam činností prováděných na vzdálené ploše do video souboru. Mikogo lze navíc používat pro uspořádání online konferencí a schůzek přes internet nebo v lokální síti pro pořádání prezentací apod.

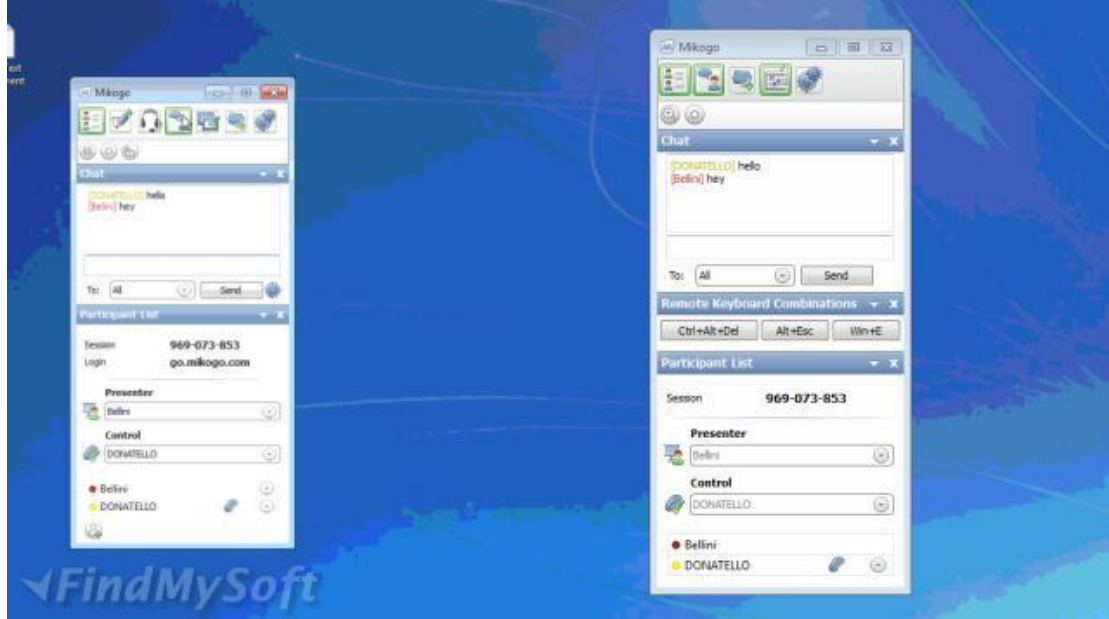

### <span id="page-38-0"></span>5.2 TeamViewer

TeamViewer je podobný nástroj pro vzdálenou správu počítače. Slouží spíše pro práci na cizím počítači a k demonstraci činnosti na něm.

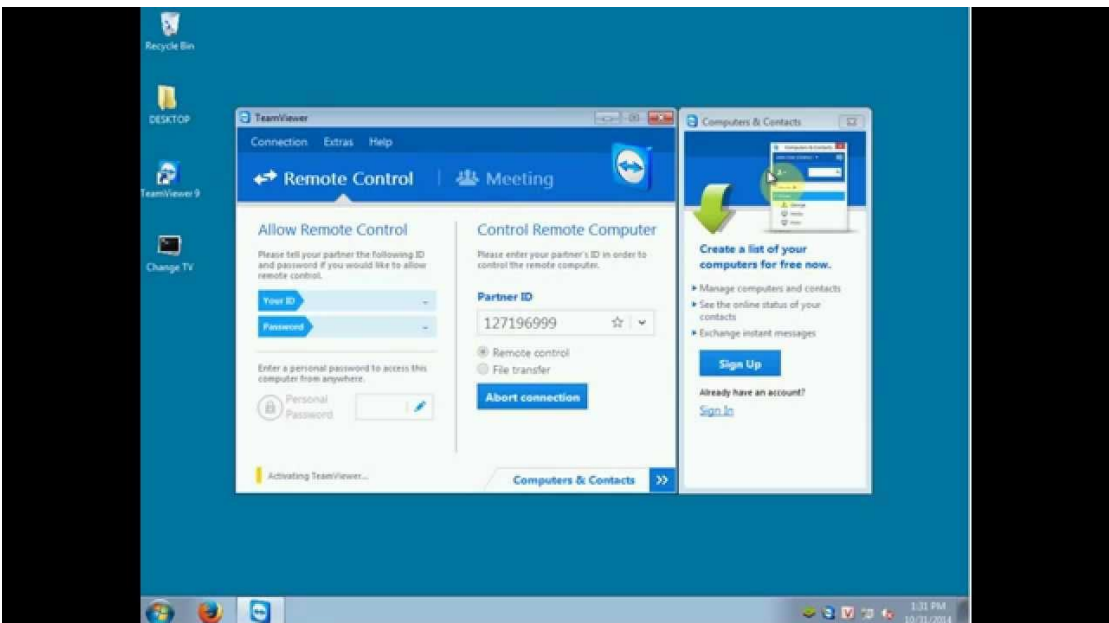

## **6.Cloudová úložiště a aplikace**

Jedná se uložení informací nikoliv na lokálním počítači nebo serveru, nýbrž na online serverech. V dnešní době je zbytečné manuální kopírování mezi více počítači. Veškerá data mohou být fyzicky uložena na internetu na zabezpečených serverech. Hlavní devizou je zajištění dostupnosti, bezpečnosti a pravidelného zálohování dat, které je řešeno automaticky a v rámci služby.

### Výhody úložiště na online serverech

- jednoduchost
- spolehlivost (data jsou zálohována)
- dostupnost služby (z libovolného počítače s internetem)
- aplikace pro mobilní telefony, počítače, PDA
- cena (nabízená kapacita 2GB zdarma)
- možnost slideshow u obrázků, vlastní editory pro Office dokumenty
- maximální placená kapacita až 5TB

### Nevýhody úložiště na online serverech

- nutnost registrace
- nutnost neustálého připojení na internet
- při využití vyšší kapacity placení měsíčních, nebo ročních paušálů

### **Existují dvě základní varianty použití aplikace:**

- Použití aplikace pomocí webového prohlížeče (do počítače není třeba instalovat žádný doplňkový program).
- Instalace speciální aplikace, která se tváří jako nová složka vytvořená v počítači s názvem programu (Dropbox, Onedrive, atd.). Data překopírovaná do tohoto adresáře se automaticky synchronizují se serverem.

### **Základní možnosti programů:**

- vytváření adresářů
- možnost sdílení souborů i adresářů formou emailových pozvánek
- nastavení doby platnosti sdílení
- možnost propojení jednotlivých adresářů a následné zveřejnění

možnost stažení souborů a adresářů do lokálního počítače

### <span id="page-40-0"></span>6.1 OneDrive

#### [www.One drive.com](../../../../../../Kank/AppData/Local/Microsoft/Windows/Temporary%20Internet%20Files/Content.Outlook/QJK3B1H3/www.skydrive.com)

Oficiálně Microsoft OneDrive, dříve SkyDrive je služba, která umožňuje uživatelům nahrát své dokumenty na cloudové úložiště a tak umožnit jejich

online přístup ze všech svých zařízení připojených k internetu, jako je například tablet a chytrý telefon. Soubory uložené na OneDrive mohou být přístupné vlastníkovi, přátelům a mohou být označeny i jako veřejně přístupné. Pro přístup k veřejně přístupným souborům není vyžadován účet Microsoft.

Služba nabízí novému uživateli 15 GB volného prostoru. K základním 15 GB lze získat dalších 15 GB jako bonus za složku Z fotoaparátu (zálohování fotografií se službou OneDrive). Dále lze získat dalších 0,5 GB (maximálně 5 GB) za každého nově registrovaného uživatele.

### <span id="page-40-1"></span>6.2 Google Drive

#### [www.google.com](http://www.google.com/)

Další z řady služeb, umožňujících zálohovat data v tzv. cloudu na internetu. K dokumentům, obrázkům, hudbě i videím je přístup kdykoli a odkudkoli. Výhoda služby je především v propojení s ostatními funkcemi Googlu, jako je například Gmail, Kalendář, Dokumenty a Picasa.

V rámci Google Drive je k dispozici 15 GB prostoru zcela zdarma, další kapacitu je možné si přikoupit. Služba umožňuje sdílení souborů i složek s přáteli či kolegy, samozřejmostí je synchronizace dat s obsahem na pevném disku uživatele.

Mezi další funkce patří analýza nahraných souborů, například rozpoznávání objektů na fotografiích nebo textu v naskenovaných dokumentech.

### <span id="page-40-2"></span>6.3 DropBox

Na Dropbox se lze registrovat na webu [www.dropbox.com,](http://www.dropbox.com/) kde lze také stáhnout aplikaci pro svůj počítač s libovolným operačním systémem.

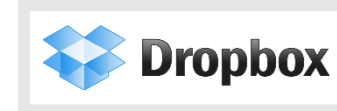

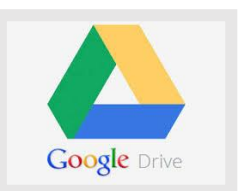

**C** OneDrive

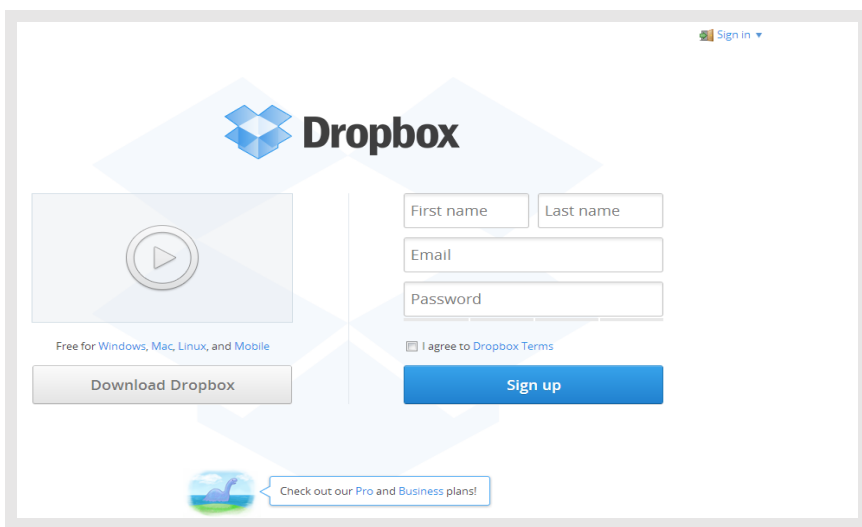

*Obr. 1: Úvodní registrační formulář webového rozhraní*

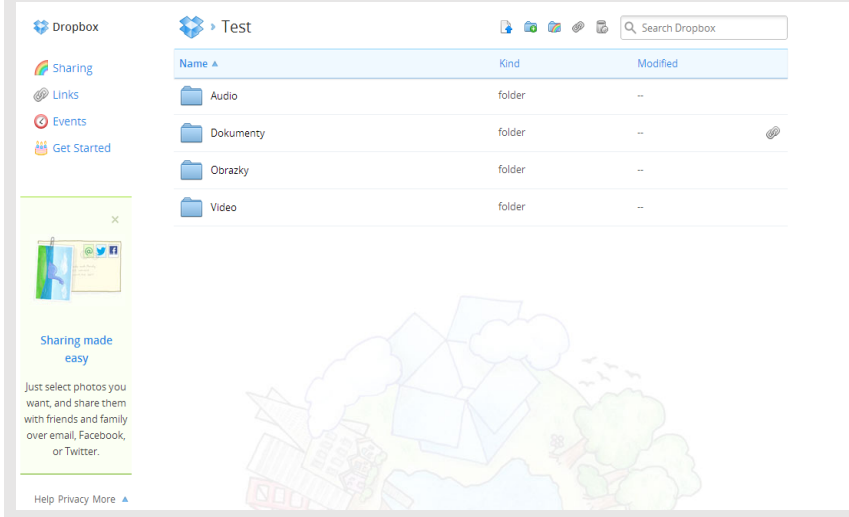

*Obr. 2: Souborový systém webového rozhraní*

Princip práce je identický, jako při kopírování souboru v průzkumníku. Soubory nebo složky si uživatel umisťuje do svých vytvořených složek a má možnost nastavit jejich možné atributy.

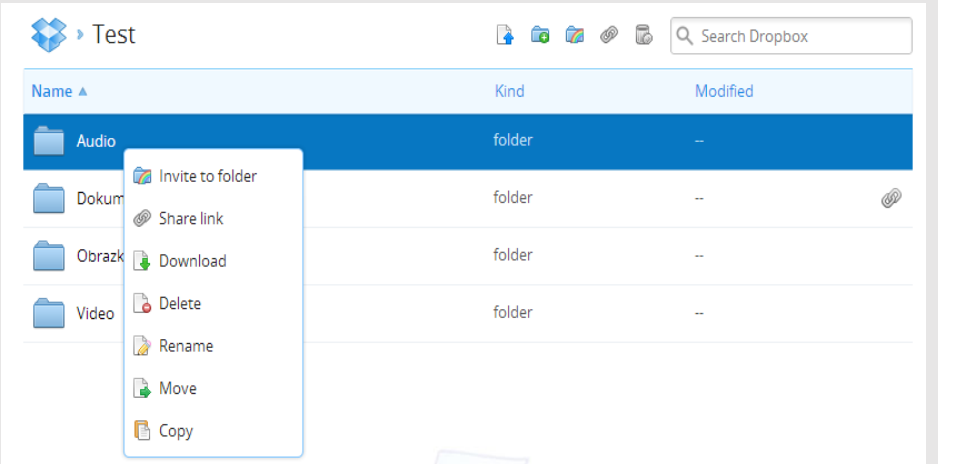

*Obr. 3: Možnost nastavení programu*

### <span id="page-42-0"></span>6.4 Google Forms

www.google.c[z](https://docs.google.com/)

Google Forms je součástí kancelářského balíku Google Docs. Jde o nástroj pro tvorbu dotazníků, anket a zjišťování zpětných vazeb (např. od studentů nebo učitelů). Formuláře mohou být odeslány přímo v těle e-mailu (vhodné například pro interní průzkumy), umístěny na vlastní stránky nebo je možné vytvořit přímo stránku touto aplikací. Odpovědi se zapisují do tabulky

(Spreadsheets), což velmi usnadňuje další práci s daty. Kromě toho obsahuje aplikace i grafické vyhodnocení zadaných otázek. Nabízí se tedy její velmi široké uplatnění.

Jediným problémem testování pomocí Google Forms je absence automatických oprav a vyhodnocení testu. Toto však lze zautomatizovat pomocí vzorců ve výsledné tabulce.

Formulář lze také vyrobit složitější, a to **rozvětvený** na více částí, tzv. stránek. Poté lze v testu vyrobit např. více alternativních zadání (A, B,…).

### <span id="page-42-1"></span>6.5 Google Apps

www.googleapps.cz nebo www.gapps.cz

### *Co je to Google Apps?*

Google Apps představuje platformu, která obsahuje e-mail, kontakty, kalendář, dokumenty, tabulky, prezentace, kresby, video telefon, chat a webové stránky. K využívání všech aplikací je třeba vlastnit pouze počítač

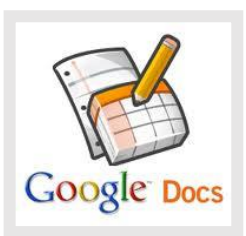

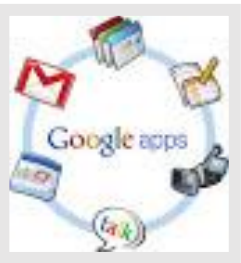

připojený k internetu s běžným prohlížečem. Aplikace mohou být spuštěny off-line režimu, tedy bez připojení k internetu.

### http://www.gapps.cz/videa

### *Plná verze zdarma*

Google vznikl na univerzitě, a tak je pro něj naprosto přirozené, že má ke školám velmi blízký vztah. Google Apps jsou pro školy v plné verzi zdarma. Nemá žádné skryté poplatky za nadstandartní funkce, nabízí větší kapacitu e-mailové schránky nebo možnost volat na pevné linky. Nemá žádný skrytý business plán v pozadí. Je jednoduše zdarma a v plné verzi.

### *Lepší spolupráce studentů, pedagogů i zaměstnanců*

Asi málokteré prostředí je tak náročné na potřebu spolupráce mezi neustále se měnícími týmy. Google Apps jsou jako stvořené do tohoto světa, kde v rámci výuky či výzkumu neustále vznikají a zanikají nové mikro skupiny s jednotlivými úkoly. Google Apps jsou revolučně funkční. Výhody platformy Google Apps:

- sdílení všech typů dokumentů s kolegy a jejich společná tvorba v reálném čase
- chat a video chat integrovaný v prostředí e-mailu maximálně zvýší efektivitu vzájemné komunikace
- setkání (Hangout) videokonference až pro 15 účastníků, během které lze sdílet obrazovku nebo společně upravovat rozpracovaný dokument

### *Intuitivní uživatelské prostředí*

Google Apps mají intuitivní uživatelské prostředí a dokonce s velice pokročilými funkcemi si snadno poradí i "IT nešika". Odpadá tak obvyklý problém, kdy organizace investuje nemalé finance do funkcionalit, které jsou složitě ovladatelné, a každá je vázána na jiný software. Ve výsledku je pak používá jen velmi omezený počet lidí. V Google Apps je vše integrováno do jednoho uživatelsky přívětivého prostředí.

### *Spolupráce vytváří partnerství*

Sdílení dokumentů umožňuje daleko lepší vhled vyučujících do aktuálního stavu rozpracovanosti úkolů, které zadali svým studentům. Mohou je tak snadno doplňovat svými komentáři. Komunikační a kooperativní nástroje Google Apps jsou příležitostí, aby se učitelé a studenti mohli stát skutečnými partnery v cestě za poznáním.

## **7.Zdroje**

• BAKALARI, Bakaláři Software S.ro. a kol. Bakalari [online]. [cit. 20.11.2014]. Dostupný na [www.bakalari.cz.](http://www.bakalari.cz/)

- CALDOVÁ, J. Informační systém střední školy. Závěrečná práce. Brno: MZLU, 2007[.](http://is.mendelu.cz/lide/clovek.pl?zalozka=13%3Bid) [http://is.mendelu.cz/lide/clovek.pl?zalozka=13;id=](http://is.mendelu.cz/lide/clovek.pl?zalozka=13%3Bid)1;studium=25196;download\_prace=1.
- NEUMAJER, O. *Školní informační systémy in Informační a komunikační technologie ve škole.* Praha: Výzkumný ústav pedagogický v Praze, 2010. 71 stran. ISBN978-80-87000-31-1.

• SCHINDLER, Schindler Systems, S.ro. a kol. *iZakovska.cz* [online]. [cit. 20.11.2014]. Dostupný na WWW: [http://www.i-zakovska.cz.](http://www.i-zakovska.cz/)

- Výsledky šetření o vybavenosti škol evidenčním SW ÚIV, 2004. [http://www.uiv.cz/soubor/1112.](http://www.uiv.cz/soubor/1112)
- [www.One drive.com](../../../../../../Kank/AppData/Local/Microsoft/Windows/Temporary%20Internet%20Files/Content.Outlook/QJK3B1H3/www.skydrive.com)
- [www.google.com](http://www.google.com/)
- [www.googleapps.cz](http://www.googleapps.cz/)
- Zdroj obrázků: autor